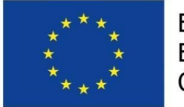

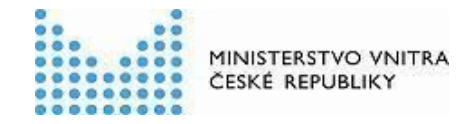

# **Dokumentace návrhu prezentační vrstvy Národního katalogu otevřených dat**

Vytvořeno v rámci projektu

## Implementace strategií v oblasti otevřených dat II CZ.03.4.74/0.0/0.0/15\_025/0004172

**Klíčová aktivita:** 02 Rozvoj Národního katalogu otevřených dat **Indikátor:** 8 05 00 Počet napsaných a zveřejněných analytických a strategických dokumentů (vč. evaluačních)

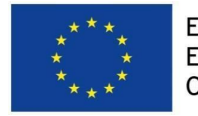

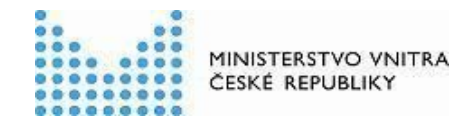

**Verze výstupu:** 03

Verze k 13.8.2019

# <span id="page-1-0"></span>Popis výstupu

Cílem tohoto dokumentu je navrhnout vzhled Národního katalogu otevřených dat (NKOD), podle kterého bude Ministerstvo vnitra postupovat při jeho následné implementaci. Tento dokument tedy obsahuje návrh prezentační vrstvy NKOD. Ta se skládá ze 2 hlavních částí, prohlížeče registrovaných datových sad a formulářů pro správu údajů o datových sadách a lokálních katalozích otevřených dat. Návrh prezentační vrstvy se skládá z popsaných návrhů jednotlivých obrazovek. Je přitom postupováno podle responzivního designu, tedy tam, kde to dává smysl, je pro jednu obrazovku prezentováno více návrhů pro různé velikosti zobrazovacího zařízení. Závěr dokumentu obsahuje přehled číselníků potřebných pro tvorbu uživatelského rozhraní, včetně jejich zdrojů.

## <span id="page-1-1"></span>Obsah

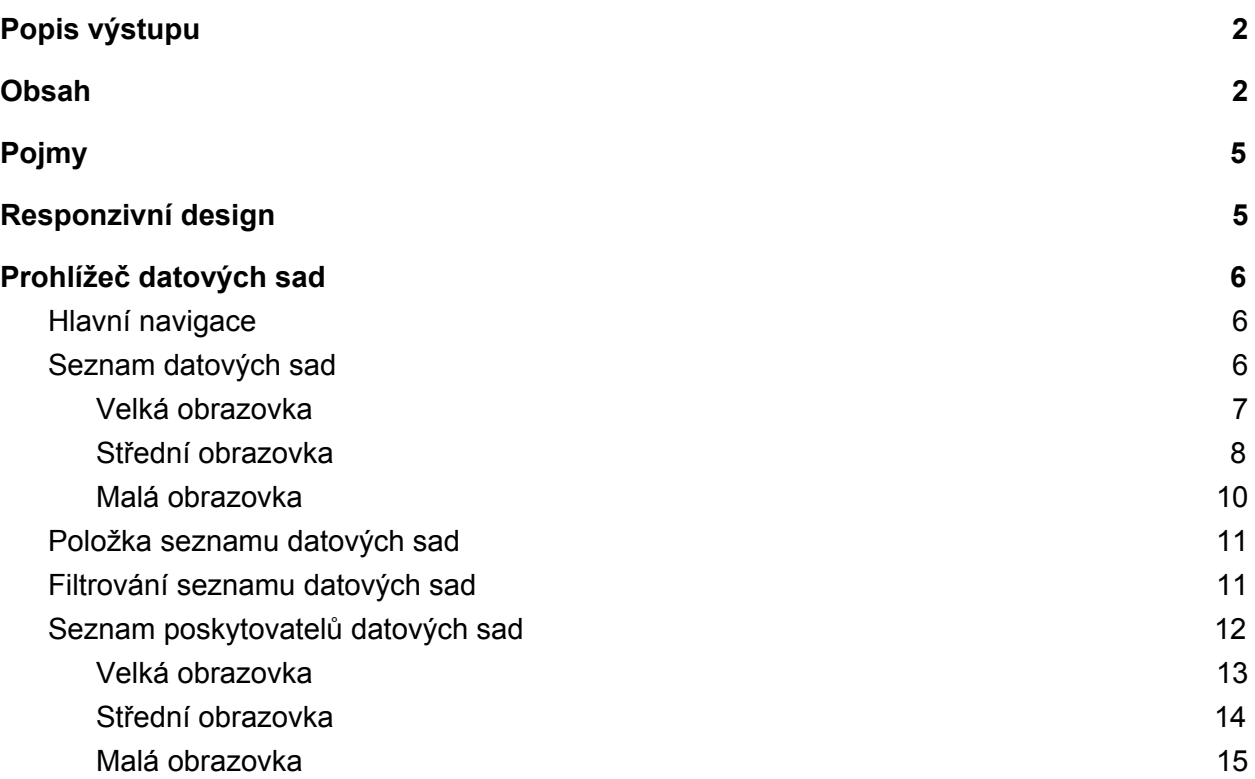

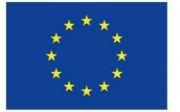

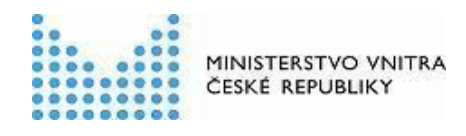

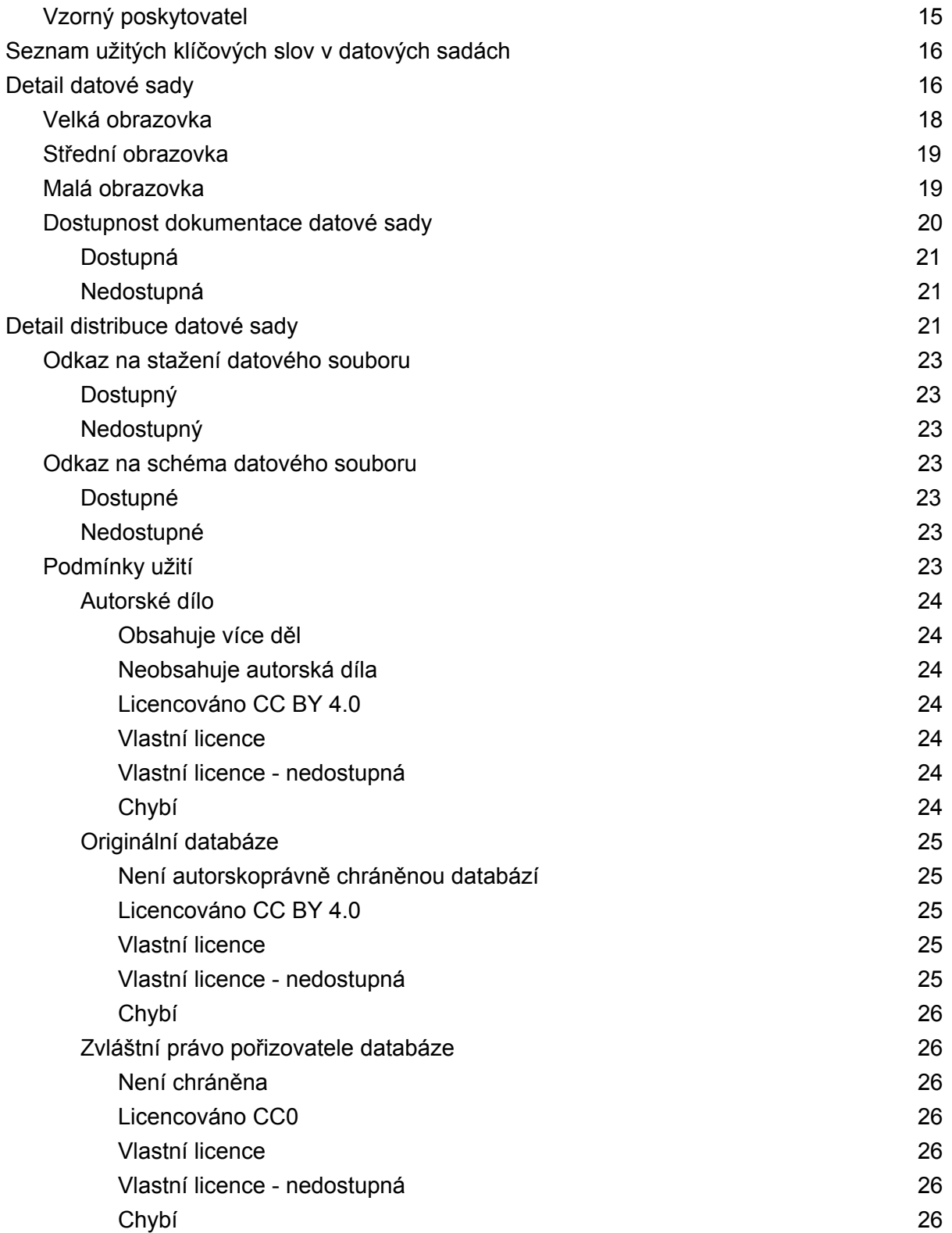

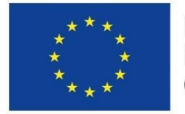

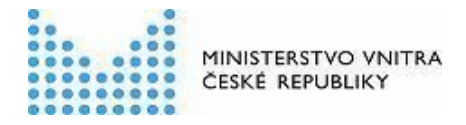

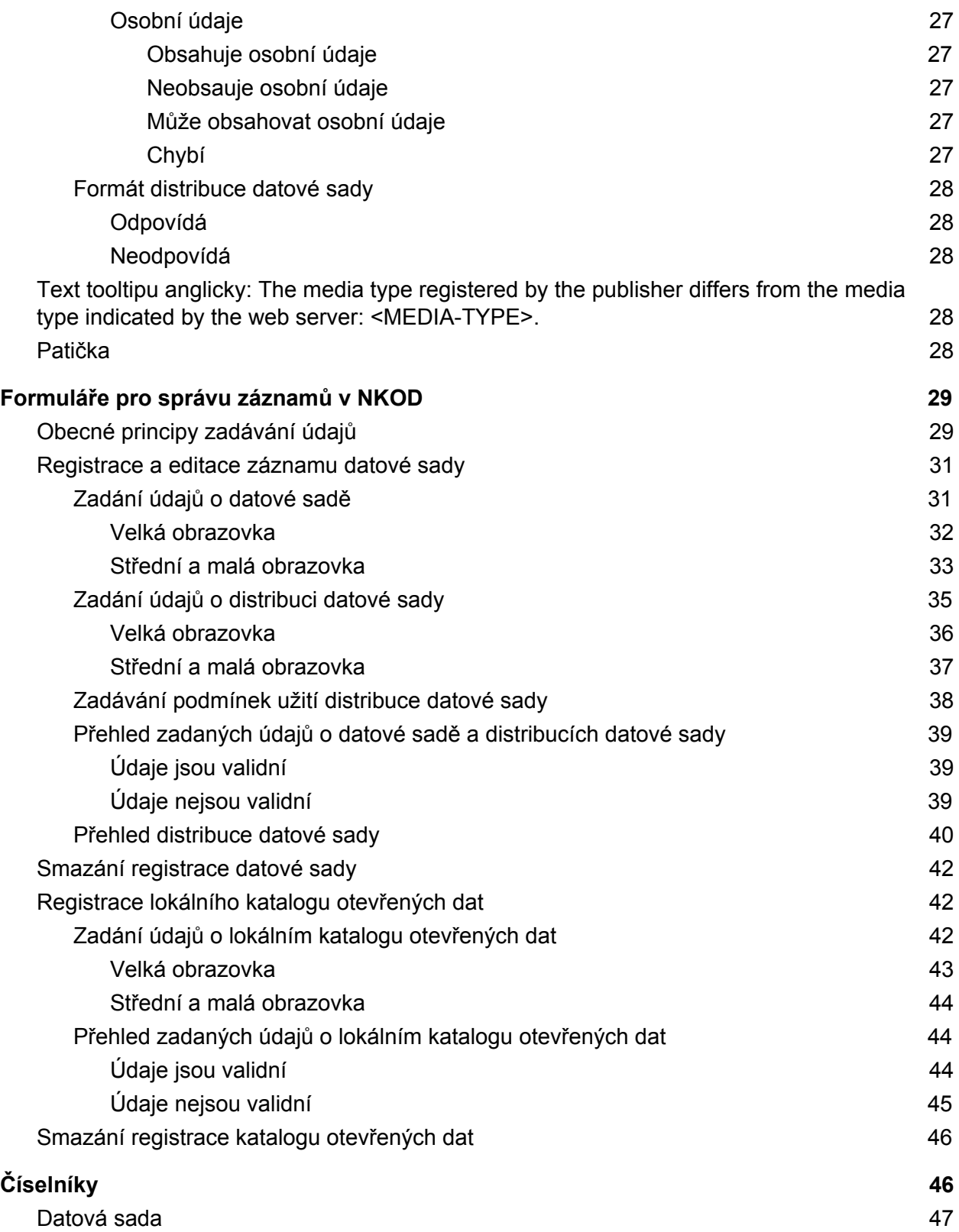

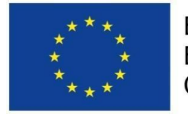

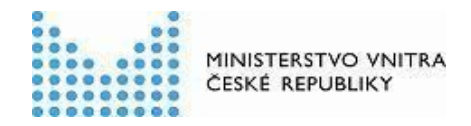

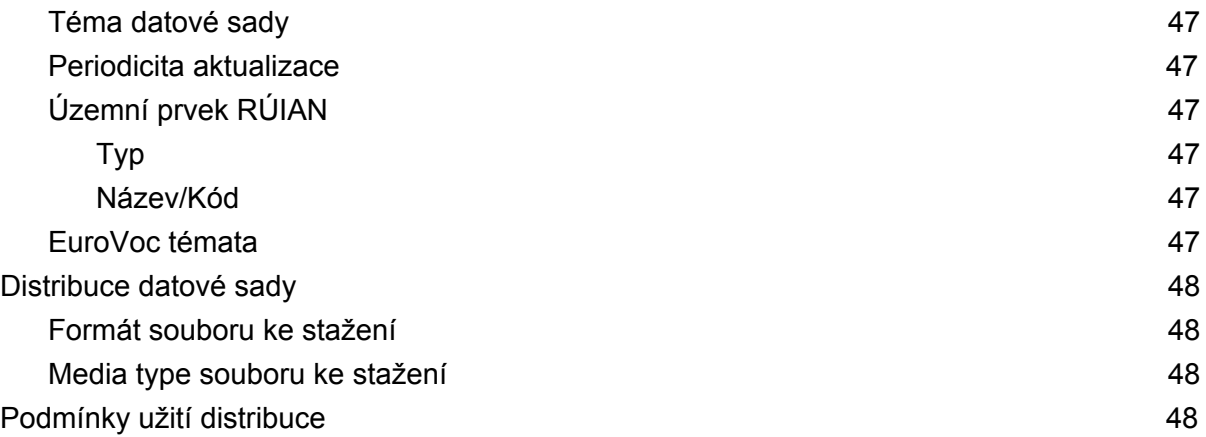

# <span id="page-4-0"></span>Pojmy

● URL - Uniform Resource Locator, definováno v RFC [3986](https://tools.ietf.org/html/rfc3986)<sup>1</sup>

# <span id="page-4-1"></span>Responzivní design

V celém dokumentu se předpokládá responzivní, mobile-first design. Toho lze snadno dosáhnout správným použitím frameworků jako je <u>[Bootstrap](http://getbootstrap.com/)<sup>2</sup>, [Vue.js](https://vuejs.org/)<sup>3</sup> a [Vuetify](https://vuetifyjs.com/en/)<sup>4</sup>, [React](https://reactjs.org/)<sup>5</sup> a</u> [react-md](https://react-md.mlaursen.com/)<sup>6</sup> a podobných.

Ty obsahují takzvané breakpoints - body, které určují velikost obrazovky a dle kterých lze navrhovat různá rozvržení prvků pro různé zobrazovače. Tento dokument obsahuje tam, kde to má smysl, návrh pro dvě nebo tři velikosti obrazovky. V seznamu níže jsou uvedeny typické názvy breakpointů ve výše zmíněných frameworcích, které jsou myšleny pojmy "Malá", "Střední" a "Velká" obrazovka.

- Velká obrazovka odpovídá stolnímu počítači
	- $\circ$  lg, xl
- Střední obrazovka odpovídá tabletu
	- md
- Malá obrazovka odpovídá mobilnímu telefonu
	- xs, sm

<sup>1</sup> <https://tools.ietf.org/html/rfc3986>

<sup>2</sup> <http://getbootstrap.com/>

<sup>3</sup> <https://vuejs.org/>

<sup>4</sup> <https://vuetifyjs.com/>

<sup>5</sup> <https://reactjs.org/>

<sup>6</sup> <https://react-md.mlaursen.com/>

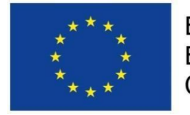

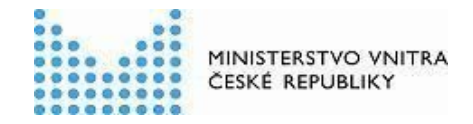

## <span id="page-5-0"></span>Prohlížeč datových sad

Prohlížeč datových sad má za úkol uživatelům co nejvíce usnadnit vyhledání datové sady podle různých kritérií a zjištění nejdůležitějších informací pro přístup k samotným datům. V této sekci jsou popsány jednotlivé obrazovky prohlížeče, jejich části a funkcionalita.

## <span id="page-5-1"></span>Hlavní navigace

OTEVŘENÁ DATA

Novinky Datové sady Poskytovatelé Klíčová slova Další v V

V horní části každé obrazovky se nachází jednotná lišta s logem a navigací. Tato lišta je jednotná i s portálem otevřených dat na [https://data.gov.cz.](https://data.gov.cz/) Nachází se zde tyto položky:

- Logo "Otevřená data", s odkazem na [https://data.gov.cz](https://data.gov.cz/)
- Novinky s odkazem na <https://data.gov.cz/novinky/>
- Datové sady s odkazem na seznam datových sad
- Poskytovatelé s odkazem na seznam poskytovatelů datových sad
- Klíčová slova s odkazem na tag cloud klíčových slov
- Sbalovací nabídka Další, která obsahuje položky
	- Pro zájemce o otevírání dat s odkazem na <https://opendata.gov.cz/development:zajemci>
	- Pro uživatele a programátory s odkazem na <https://opendata.gov.cz/development:programatori>
	- Pro poskytovatele dat s odkazem na <https://opendata.gov.cz/>
- Poslední položkou je volič jazyka přepínající mezi českou a anglickou verzí pomocí vlajek jednotlivých jazyků

## <span id="page-5-2"></span>Seznam datových sad

Seznam datových sad je hlavní obrazovkou prohlížeče.Ukazuje seznam datových sad seřazený dle zvoleného kritéria a vyfiltrovaný dle zvolených filtrů. Ukazuje celkový počet datových sad vyhovujících kritériu.

V levé části obrazovky jsou tzv. facety - vybrané vlastnosti datových sad a jejich použité hodnoty, společně s počtem datových sad používající danou hodnotu. Pro facety jsou zvolené následující vlastnosti:

- 1. Poskytovatel datové sady
- 2. Témata datové sady (všechna, tedy jak EuroVoc, tak dle evropského číselníku)
- 3. Klíčová slova datové sady

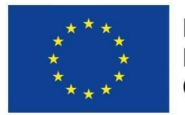

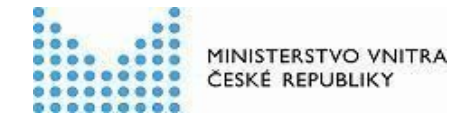

4. Formáty datové sady (dle evropského číselníku datových formátů)

V každém facetu je zobrazeno 7 nejpoužívanějších hodnot s tím, že lze zobrazit další, až do stanoveného limitu, například 100.

Seznam datových sad se chová responzivně. Dále jsou uvedeny návrhy ve třech stupních velikosti obrazovky.

#### <span id="page-6-0"></span>Velká obrazovka

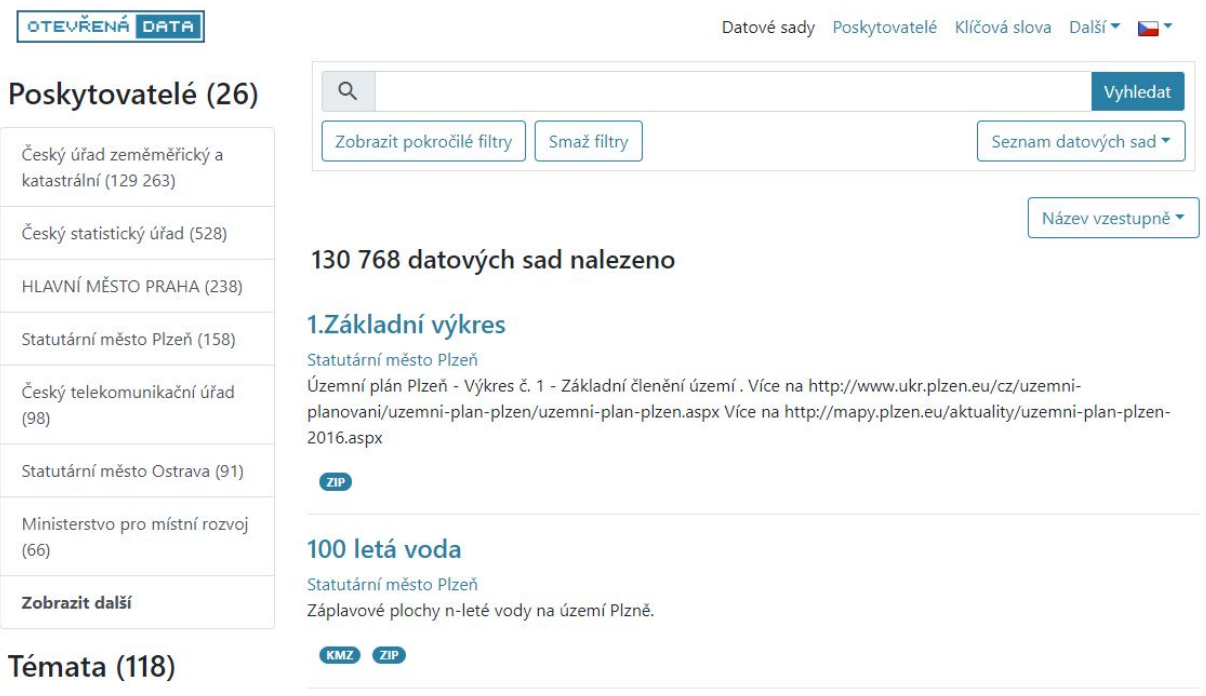

## parkovací plocha (138) veřejné finance (64) důchodový plán (26)

http://eurovoc.europa.eu/131

#### 1od.Koordinační výkres

#### Statutární město Plzeň

Územní plán Plzeň - Výkres č. 1 - odůvodnění - Koordinační výkres . Více na http://www.ukr.plzen.eu/cz/uzemniplanovani/uzemni-plan-plzen/uzemni-plan-plzen.aspx Více na http://mapy.plzen.eu/aktuality/uzemni-plan-plzen-2016.aspx

```
ZIP
```
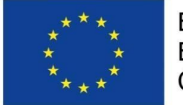

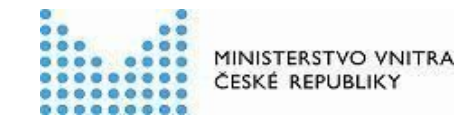

<span id="page-7-0"></span>Střední obrazovka

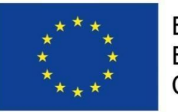

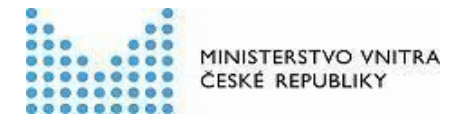

## Poskytovatelé  $(26)$

OTEVŘENÁ DATA

Český úřad zeměměřický a katastrální  $(129 263)$ 

Český statistický úřad  $(528)$ 

**HLAVNÍ** MĚSTO PRAHA  $(238)$ 

Statutární město Plzeň  $(158)$ 

Český telekomunikač ní úřad (98)

Statutární město Ostrava  $(91)$ 

Ministerstvo pro místní rozvoj (66)

Zobrazit další

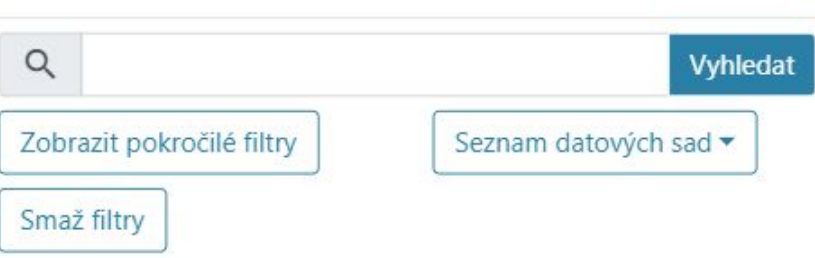

Datové sady Poskytovatelé Klíčová slova Další ▼

Název vzestupně v

## 130 768 datových sad nalezeno

## 1. Základní výkres

#### Statutární město Plzeň

Územní plán Plzeň - Výkres č. 1 - Základní členění území . Více na http://www.ukr.plzen.eu/cz/uzemni-planovani/uzemni-planplzen/uzemni-plan-plzen.aspx Více na...

 $(TIP)$ 

## 100 letá voda

Statutární město Plzeň Záplavové plochy n-leté vody na území Plzně.

#### KMZ ZIP

## 1od.Koordinační výkres

#### Statutární město Plzeň

Územní plán Plzeň - Výkres č. 1 - odůvodnění - Koordinační výkres . Více na http://www.ukr.plzen.eu/cz/uzemni-planovani/uzemni-planplzen/uzemni-plan-plzen.aspx Více na...

 $(\mathbf{Z}|\mathbf{P})$ 

9

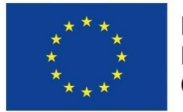

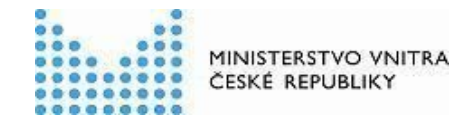

#### <span id="page-9-0"></span>Malá obrazovka

Facety jsou zobrazeny tlačítkem "Zobrazit filtry", které se změní na tlačítko "Skrýt filtry", které facety zase skryje.

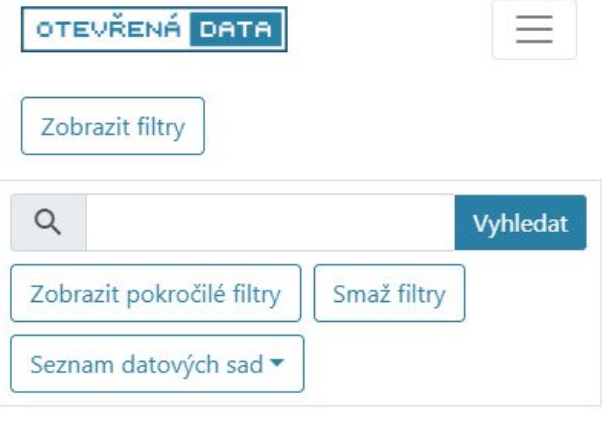

Název vzestupně v

## 130 768 datových sad nalezeno

## 1.Základní výkres

#### Statutární město Plzeň

Územní plán Plzeň - Výkres č. 1 - Základní členění území. Více na http://www.ukr.plzen.eu/cz/uzemniplanovani/uzemni-plan-plzen/uzemni-plan-plzen.aspx...

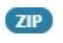

## 100 letá voda

Statutární město Plzeň Záplavové plochy n-leté vody na území Plzně.

KMZ ZIP

## 1od.Koordinační výkres

Statutární město Plzeň Územní plán Plzeň - Výkres č. 1 - odůvodnění -Koordinační výkres . Více na http://www.ukr.plzen.eu/cz/uzemni-planovani/uzemni...

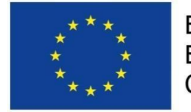

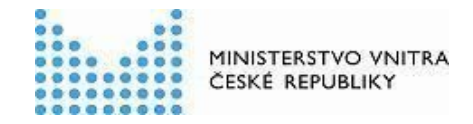

## <span id="page-10-0"></span>Položka seznamu datových sad

V této části je detailněji popsána jedna položka seznamu datových sad.

Z názvu datové sady vede odkaz na zobrazení detailu této datové sady.

Pod názvem datové sady je zobrazen popis datové sady, který může být i víceřádkový.

Ve spodní části položky jsou "pilulky" reprezentující formáty distribucí datové sady. Za každý použitý formát distribuce datové sady je zde jedna pilulka.

## Měsíční výše důchodů

Měsíční výše důchodů podle roku, kvantilu a druhu důchodu

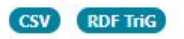

## <span id="page-10-1"></span>Filtrování seznamu datových sad

Nad seznamem datových sad jsou filtry. Filtry umožňují omezovat seznam zobrazených datových sad dle následujících kritérií:

- 1. Řetězec obsažen v názvu datové sady
- 2. Časové pokrytí datové sady se překrývá se specifikovaným intervalem

Tlačítko "Smaž filtry" zruší zvolené hodnoty filtrů a facetů.

Řadit seznam lze abecedně, dle názvu datové sady, dle data vydání a dle data modifikace, vždy sestupně a vzestupně.

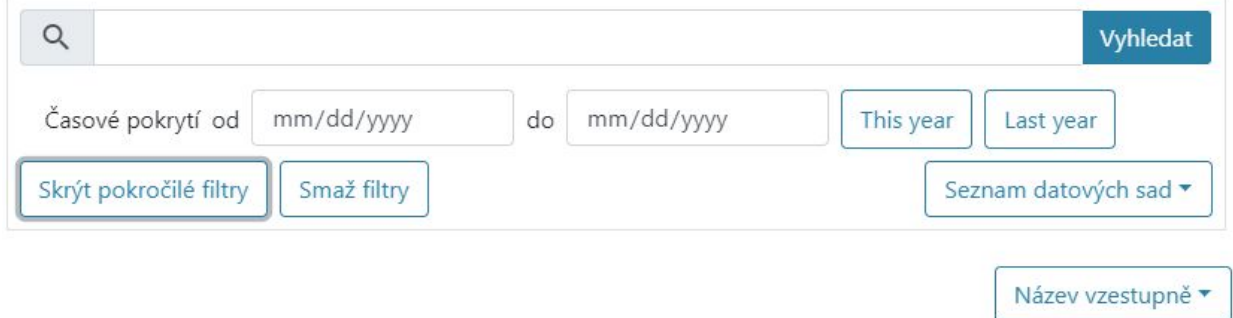

Následuje ukázka toho, jak vypadá seznam datových sad vyfiltrovaný několika facety.

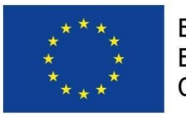

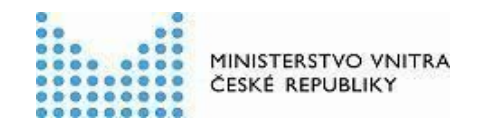

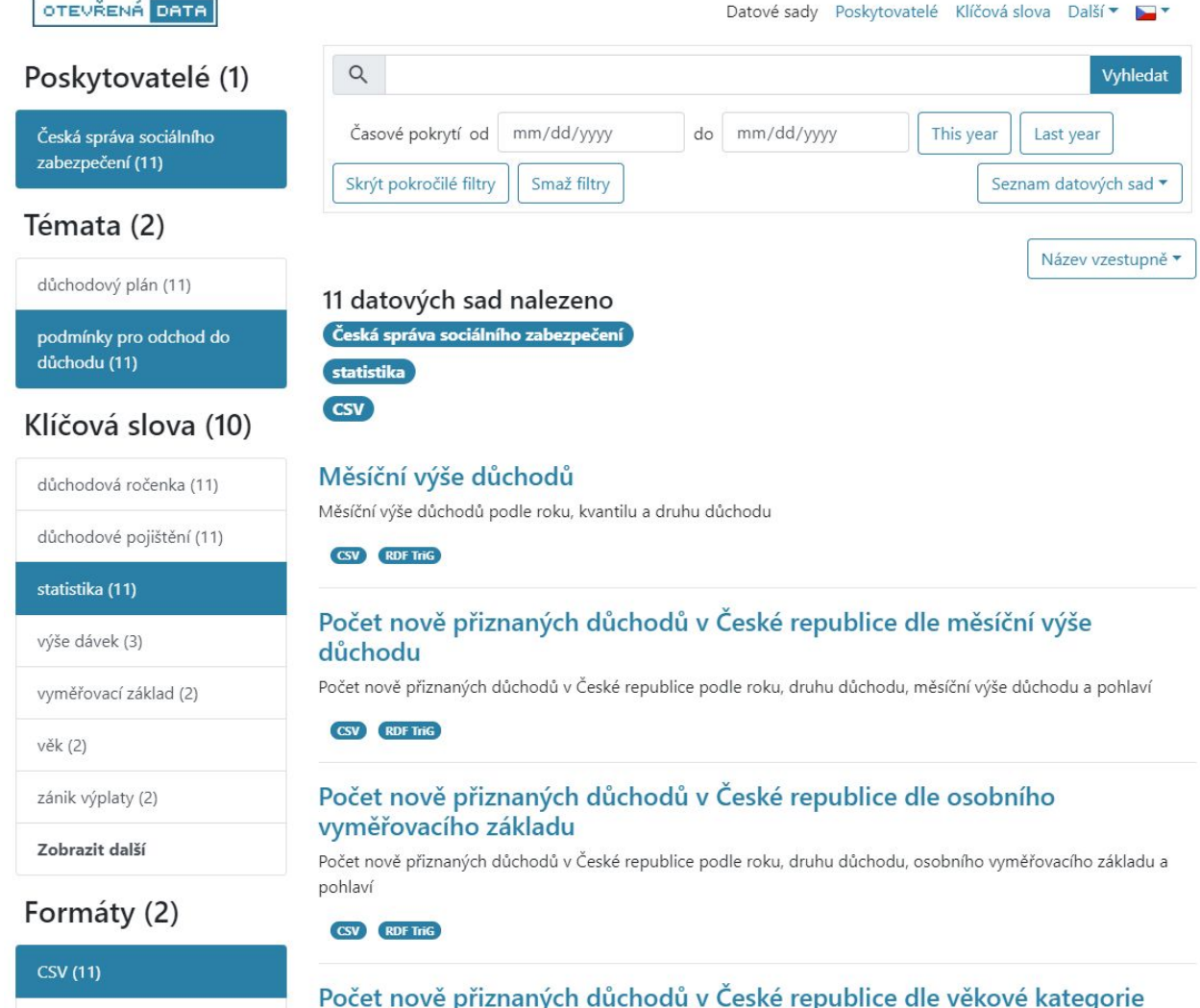

## <span id="page-11-0"></span>Seznam poskytovatelů datových sad

Druhá hlavní obrazovka je seznam poskytovatelů datových dat ve formě dlaždic. Nad dlaždicemi je zobrazen celkový počet poskytovatelů datových sad v NKOD. Dlaždice jsou seřazeny dle nějakého kritéria. Nyní je tím kritériem počet datových sad, ale lze si představit například počet témat, pod kterými daný poskytovatel datové sady publikuje. Každá dlaždice obsahuje název poskytovatele, což je zároveň odkaz na seznam datových sad vyfiltrovaný na zvoleného poskytovatele. Dále je zobrazen počet datových sad. V případě, že by se poskytovatelé souhlasili, lze v dlaždici zobrazit i jejich logo. Dále může dlaždice obsahovat odznak "Vzorný poskytovatel".

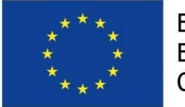

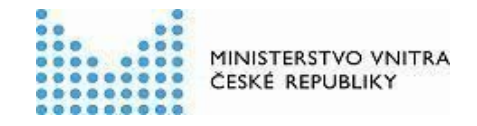

Seznam poskytovatelů datových sad se chová responzivně. Dále jsou uvedeny návrhy ve třech stupních velikosti obrazovky.

### <span id="page-12-0"></span>Velká obrazovka

OTEVŘENÁ DATA

Datové sady Poskytovatelé Klíčová slova Další v V

#### 24 poskytovatelů nalezeno

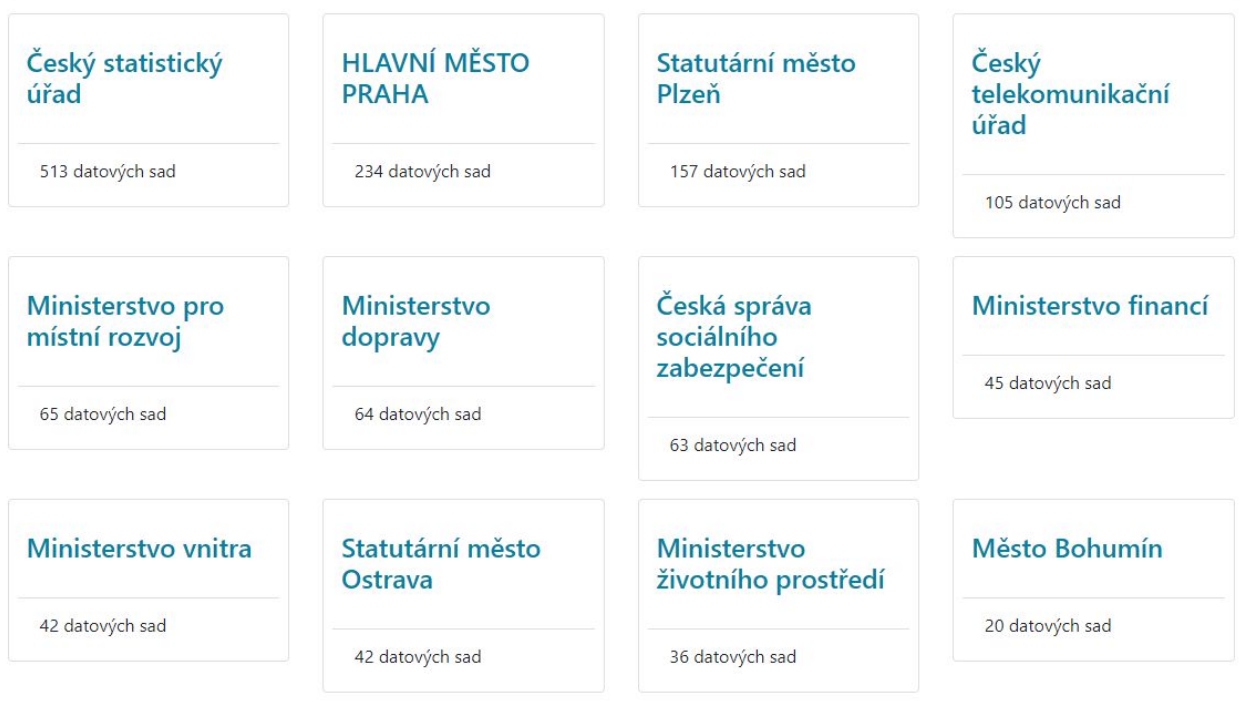

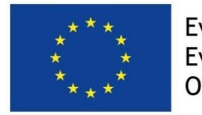

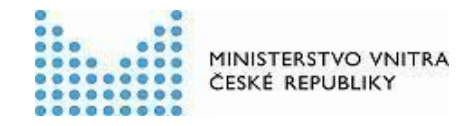

#### <span id="page-13-0"></span>Střední obrazovka

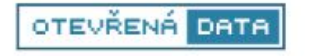

Datové sady Poskytovatelé Klíčová slova Další v V

## 24 poskytovatelů nalezeno

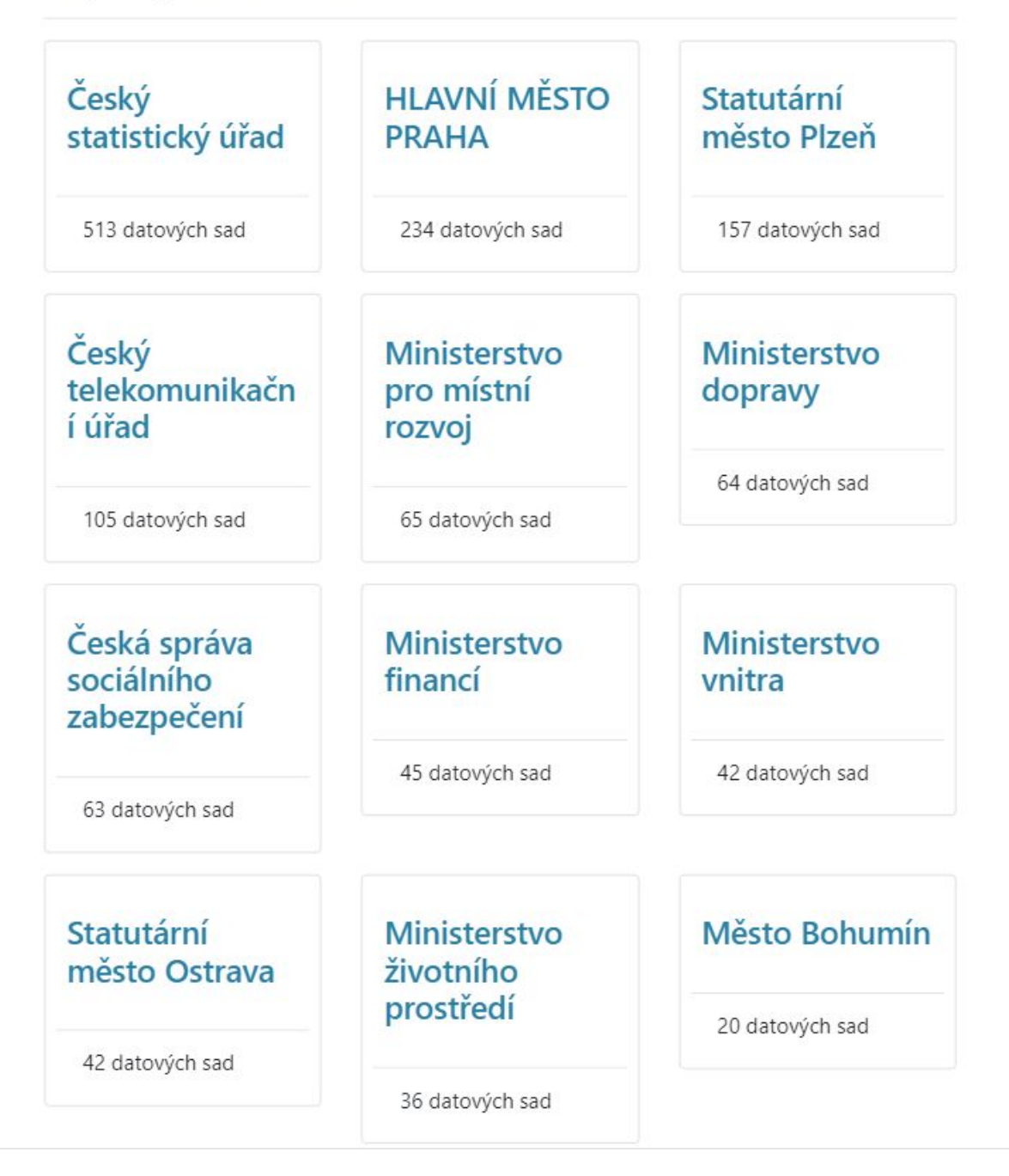

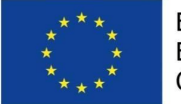

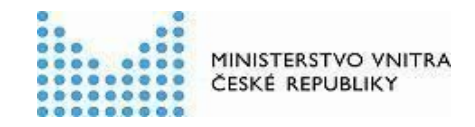

#### <span id="page-14-0"></span>Malá obrazovka

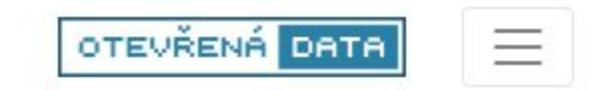

## 24 poskytovatelů nalezeno

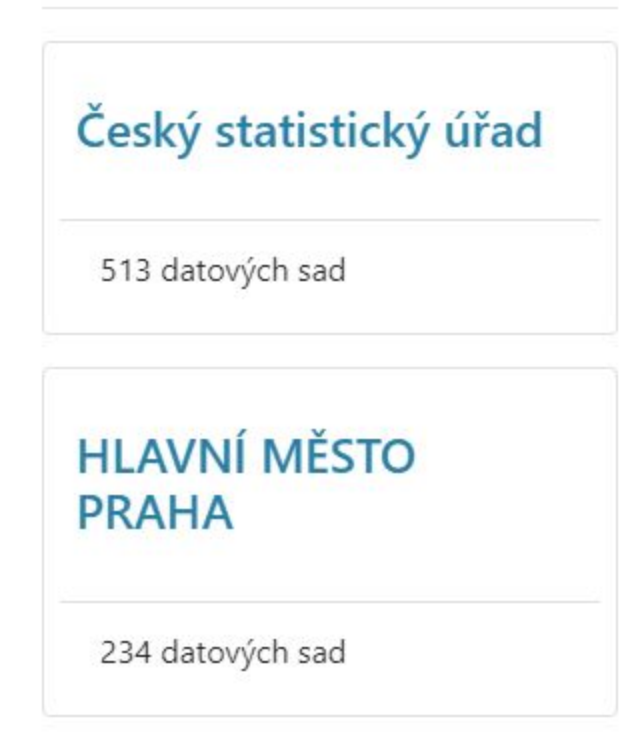

## <span id="page-14-1"></span>Vzorný poskytovatel

V seznamu poskytovatelů bude mít ten, kdo nemá žádný problém s kvalitou metadat či dostupností registrovaných odkazů, odznak Vzorný poskytovatel. Ikona star, barva warning.

Česká správa sociálního zabezpečení

#### 73 datových sad

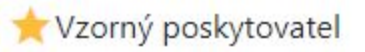

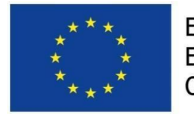

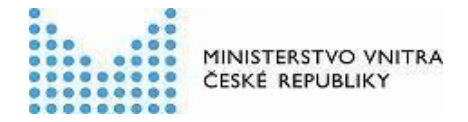

## <span id="page-15-0"></span>Seznam užitých klíčových slov v datových sadách

Další hlavní obrazovkou Prohlížeče je tzv. tag cloud tvořený klíčovými slovy. Velikost klíčového slova v tag cloudu je dána počtem poskytovatelů, kteří pod tímto klíčovým slovem publikují datové sady. Klíčové slovo se do tag cloudu dostane tehdy, publikují-li pod ním datové sady alespoň 2 poskytovatelé.

OTEVŘENÁ DRTA

Datové sady Poskytovatelé Klíčová slova Další V

úřad číselník školství železnice IT MHD Počet obyvatel SMS analýzy budovy ceny doprava faktury finance fluktuace investice jízdní řády komise kontrola kontroly město mateřské školy náklady objednávky odpad odpady okres Ostrava-město příjmy platy podání pohlaví provozovny registr rozpočet sítě smlouvy sport stanice tříděný odpad tramvaj trasy výdaje věk veřejná doprava veřejná správa veřejné zakázky vlak vzdělávání zákaz základní školy zařízení zaměstnanci zastávka zastávky zeleň zima

## <span id="page-15-1"></span>Detail datové sady

Nejsložitější a zároveň nejdůležitější je obrazovka zobrazující detail datové sady. Hlavní nadpis je tvořen názvem datové sady. Pod názvem datové sady je název poskytovatele datové sady, který je zároveň odkazem na seznam datových sad vyfiltrovaný na tohoto poskytovatele. Následuje popis datové sady, který může být víceřádkový.

Vedle nadpisu datové sady a také u vybraných položek je ikona odkazu ( $\boxtimes$ ) s odkazem na URL dané položky či datové sady. Kliknutím na tuto ikonku se dané URL otevře v novém okně.

Vedle názvu datové sady se mohou vyskytovat ještě další ikonky.

Odkaz z ikonky editace ( ) vede na formulář editace této datové sady, pokud byla datová sada do NKOD přidána přes formulář.

Odkaz z ikonky smazání ( $\Box$ ) vede na formulář smazání registrace datové sady, pokud byla datová sada do NKOD přidána přes formulář. Pokud datová sada pochází z lokálního katalogu

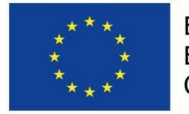

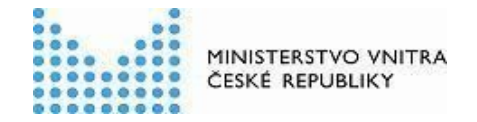

otevřených dat, vede tento odkaz na formulář smazání registrace tohoto lokálního katalogu otevřených dat.

Následují klíčová slova, která se zároveň chovají jako odkazy do seznamu datových sad vyfiltrovaného na toto klíčové slovo.

Následuje sekce metadat datové sady. Pokud nějaká položka metadat není vyplněna, je vynechán i její nadpis. Sekce zahrnuje následující položky:

- 1. Téma datové sady zobrazuje se název tématu ve zvoleném jazyce, který zároveň slouží jako odkaz do seznamu datových sad vyfiltrovaného na toto téma. Vedle názvu je ikona odkazu otevírající URL tématu v novém okně.
- 2. EuroVoc témata zobrazuje se název tématu ve zvoleném jazyce, který zároveň slouží jako odkaz do seznamu datových sad vyfiltrovaného na toto téma. Vedle názvu je ikona odkazu otevírající URL tématu v novém okně.
- 3. Územní pokrytí zobrazuje se název územního prvku. Vedle názvu je ikona odkazu otevírající URL územního prvku v novém okně.
- 4. Časové pokrytí zobrazuje se začátek, a pokud je specifikován, tak i konec časového pokrytí.
- 5. Dokumentace zobrazuje se odkaz na dokumentaci datové sady z textu "Zobrazit dokumentaci"
- 6. Kontaktní bod zobrazuje se odkaz na e-mail kontaktního bodu (kurátora dat). Pokud má kontaktní bod i název, je odkaz z tohoto názvu. Jinak je odkaz z textu e-mailové adresy.
- 7. Periodicita aktualizace zobrazuje se název frekvence ve zvoleném jazyce (viz kapitola Číselníky). Vedle názvu je ikona odkazu otevírající URL frekvence v novém okně.

Detail datové sady se chová responzivně. Dále jsou uvedeny návrhy ve třech stupních velikosti obrazovky.

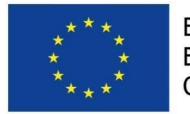

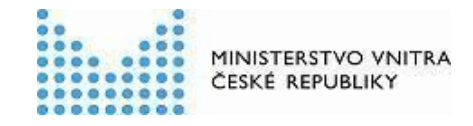

### <span id="page-17-0"></span>Velká obrazovka

OTEVŘENÁ DATA

Novinky Datové sady Poskytovatelé Klíčová slova Další V

## Kontroly plnění povinností zaměstnavatelů v oblasti sociálního zabezpečení z

## Česká správa sociálního zabezpečení

Statistika kontrol plnění povinností zaměstnavatelů v oblasti sociálního zabezpečení od roku 2009

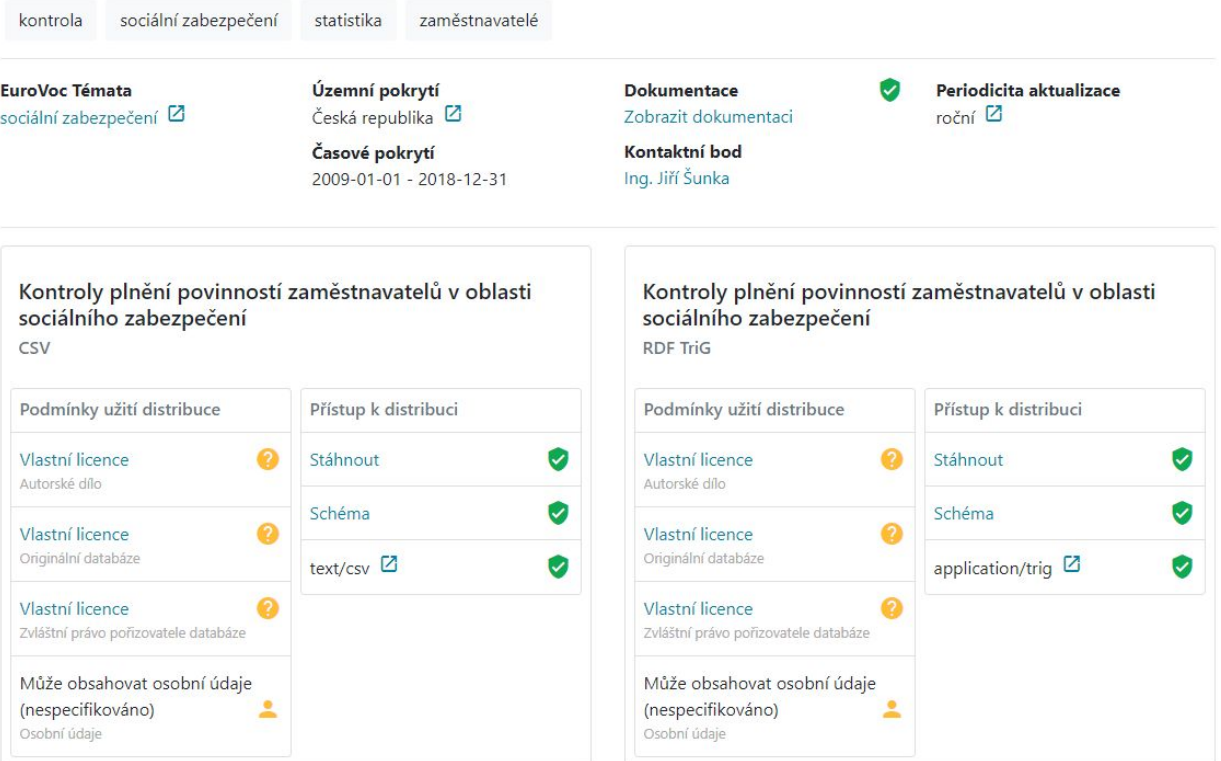

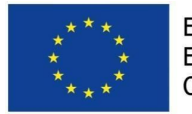

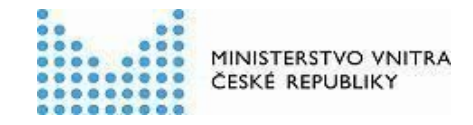

#### <span id="page-18-0"></span>Střední obrazovka

OTEVŘENÁ DATA

Novinky Datové sady Poskytovatelé Klíčová slova Další ▼

# Kontroly plnění povinností zaměstnavatelů v oblasti sociálního zabezpečení z

## Česká správa sociálního zabezpečení

Statistika kontrol plnění povinností zaměstnavatelů v oblasti sociálního zabezpečení od roku 2009

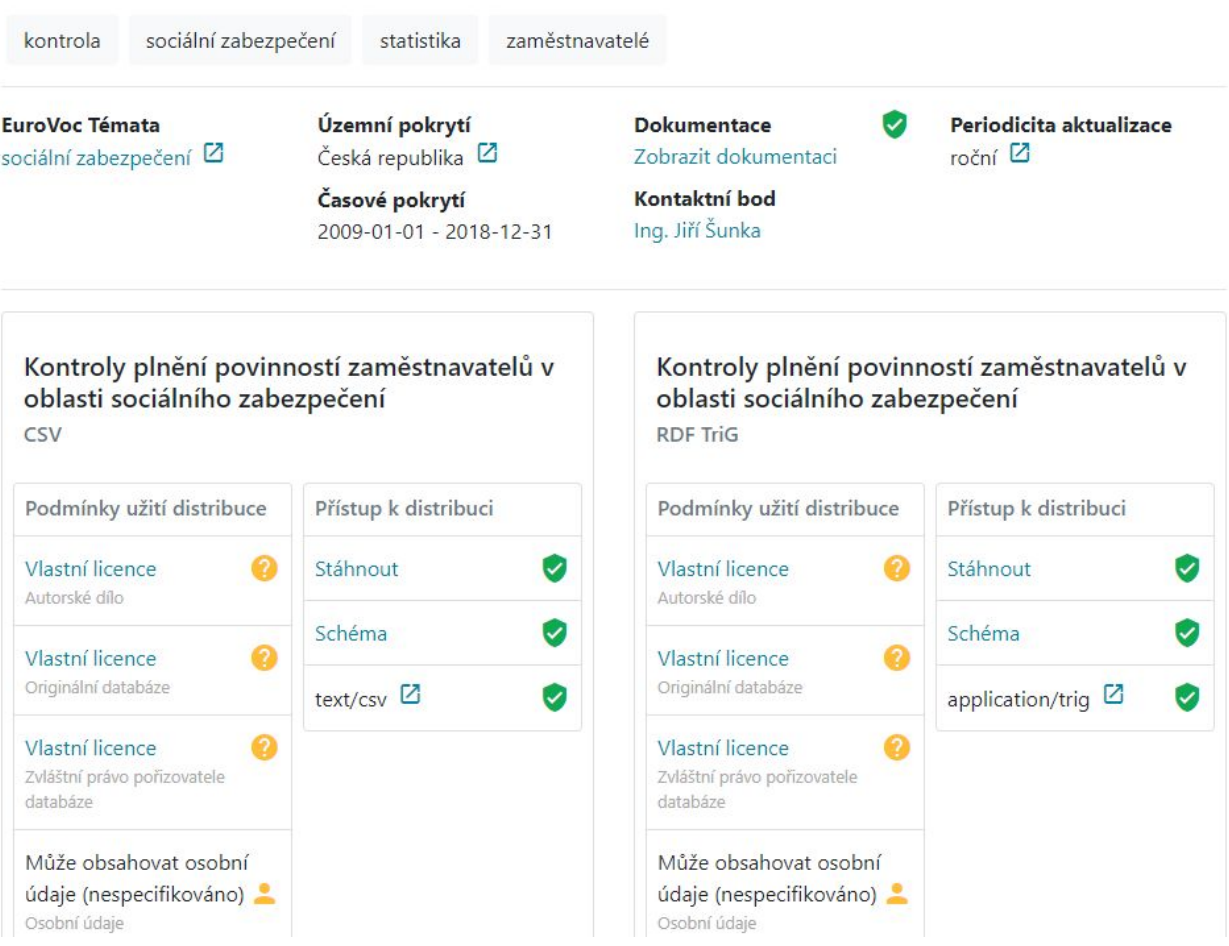

## <span id="page-18-1"></span>Malá obrazovka

Zde se zobrazuje jedna metadatová položka a jedna distribuce na řádek.

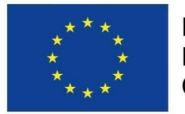

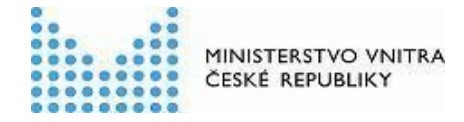

# Česká správa sociálního zabezpečení

Statistika kontrol plnění povinností zaměstnavatelů v oblasti sociálního zabezpečení od roku 2009

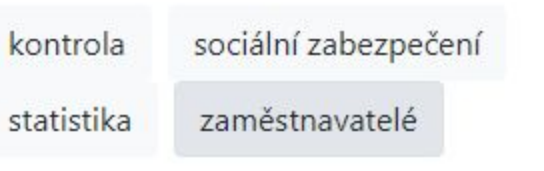

**EuroVoc Témata** sociální zabezpečení Ø

Územní pokrytí Česká republika<sup>[2]</sup>

Časové pokrytí 2009-01-01 - 2018-12-31

**Dokumentace** Zobrazit dokumentaci

Kontaktní bod Ing. Jiří Šunka

Periodicita aktualizace  $roční$ <sup> $Z$ </sup>

<span id="page-19-0"></span>Dostupnost dokumentace datové sady

U této položky se zobrazí výsledek měření dostupnosti URL dokumentace datové sady.

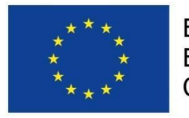

#### <span id="page-20-0"></span>Dostupná

Ikonka: verified\_user Barva: success Text tooltipu česky: Dokumentace byla <DATUM> dostupná. Text tooltipu anglicky: The documentation was available on <DATUM>.

#### <span id="page-20-1"></span>Nedostupná

<CHYBA>

Ikonka: link\_off Barva: danger

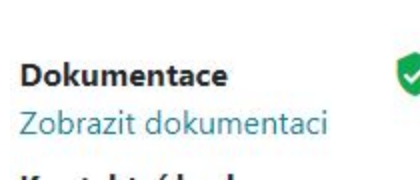

MINISTERSTVO VNITRA ČESKÉ REPUBLIKY

ბი

**Dokumentace** Zobrazit dokumentaci Text tooltipu česky: Dokumentace byla <DATUM> nedostupná.

<span id="page-20-2"></span>Text tooltipu anglicky: The documentation was unavailable on <DATUM>. <CHYBA>

## Detail distribuce datové sady

Každá distribuce datové sady obsahuje volitelně název. Pod názvem se zobrazuje název formátu souboru, který distribuce popisuje. Následují 2 sady vlastností popisující soubor ke stažení.

Podmínky užití distribuce obsahují 4 položky - autorské dílo, originální databáze, zvláštní právo pořizovatele databáze a indikace, zda datová sada obsahuje osobní údaje.

- 1. Autorské dílo může nabývat 5 hodnot
	- a. Neobsahuje autorská díla, pak je zobrazena ikona odkazu vedoucí na URL položky,
	- b. Obsahuje více autorských děl, pak je zobrazena ikona odkazu vedoucí na URL položky,
	- c. Autorské dílo licencované CC BY 4.0, pak jsou zobrazena jména autorů a ikona odkazu vedoucí na URL položky,
	- d. Vlastní licence, pak je zobrazen také odkaz na licenci vedoucí na URL položky.
	- e. Nespecifikováno.
- 2. Originální databáze může nabývat 4 hodnot
	- a. Není autorskoprávně chráněnou databází,
	- b. Databáze licencovaná CC BY 4.0, pak jsou zobrazena jména autorů a ikona odkazu vedoucí na URL položky,
	- c. Vlastní licence, pak je zobrazen také odkaz na licenci vedoucí na URL položky.
	- d. Nespecifikováno
- 3. Originální databáze může nabývat 4 hodnot
	- a. Není autorskoprávně chráněnou databází,

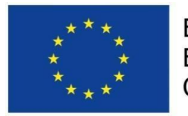

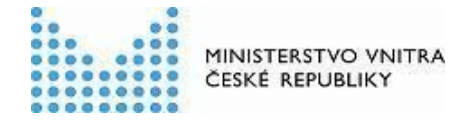

- b. Licencováno CC0, pak je zobrazena ikona odkazu vedoucí na URL položky,
- c. Vlastní licence, pak je zobrazen také odkaz na licenci vedoucí na URL položky.
- d. Nespecifikováno
- 4. Osobní údaje mohou nabývat 3 hodnot
	- a. Obsahuje osobní údaje, pak je zobrazena ikona odkazu vedoucí na URL položky,
	- b. Neobsahuje osobní údaje, pak je zobrazena ikona odkazu vedoucí na URL položky,
	- c. Může obsahovat osobní údaje (nespecifikováno).

Přístup k distribuci obsahuje odkaz na soubor ke stažení z textu "Stáhnout", odkaz na schéma datového souboru z textu "Schéma" a pak název Media typu souboru ke stažení, za kterým následuje odkaz na URL media typu.

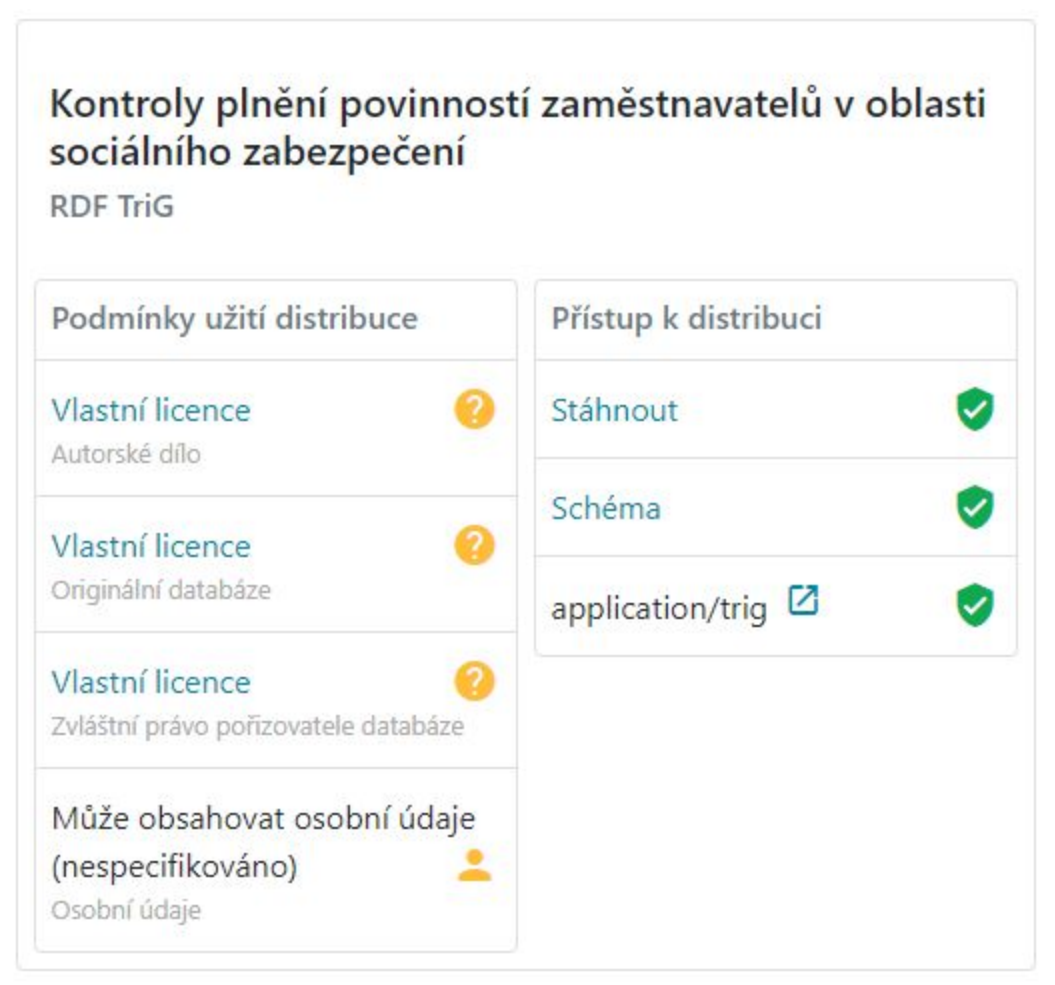

Dále jsou k dispozici indikátory zobrazující vhodnost podmínek užití a dostupnosti odkazovaného souboru ke stažení, schématu souboru ke stažení, a v případě vlastní licence i odkazované licence.

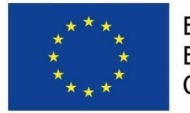

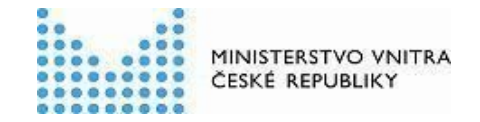

Stáhnout

Schéma

### <span id="page-22-0"></span>Odkaz na stažení datového souboru

<span id="page-22-1"></span>U této položky se zobrazí výsledek měření dostupnosti URL souboru ke stažení.

#### Dostupný

Ikonka: verified\_user Barva: success Text tooltipu česky: Soubor byl <DATUM> dostupný. Text tooltipu anglicky: The file was available on <DATUM>.

#### <span id="page-22-2"></span>Nedostupný

Ikonka: link\_off Barva: danger Text tooltipu česky: Soubor byl <DATUM> nedostupný. <CHYBA> Text tooltipu anglicky: The file was unavailable on <DATUM>. <CHYBA>

#### <span id="page-22-3"></span>Odkaz na schéma datového souboru

<span id="page-22-4"></span>U této položky se zobrazí výsledek měření dostupnosti URL schématu souboru ke stažení.

#### Dostupné

Ikonka: verified\_user Barva: success Text tooltipu česky: Schéma bylo <DATUM> dostupné. Text tooltipu anglicky: The schema was available on <DATUM>.

#### <span id="page-22-5"></span>Nedostupné

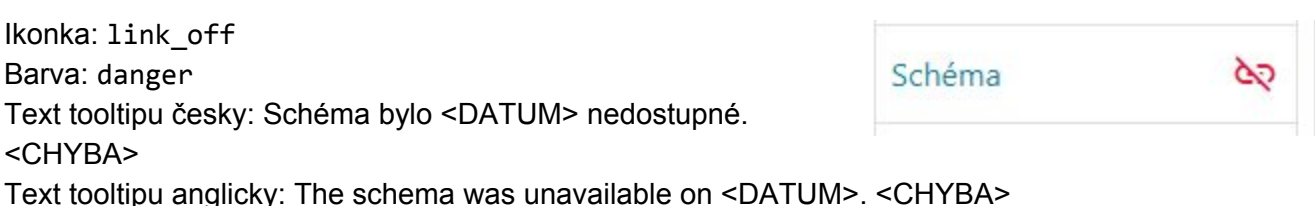

#### <span id="page-22-6"></span>Podmínky užití

U podmínek užití se ikonky zobrazí podle hodnot v již existujících datech, pouze v případě vlastních podmínek užití se zobrazí dodatečné varování v případě, že tyto podmínky nejsou dostupné.

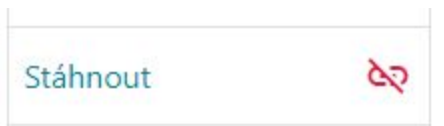

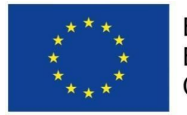

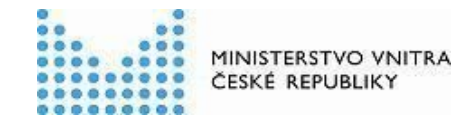

<span id="page-23-0"></span>Autorské dílo

<span id="page-23-1"></span>Obsahuje více děl

Ikonka: list Barva: warning Text tooltipu česky: Obsahuje více autorských děl. Licence umožňující jejich užití jsou přiloženy přímo u nich.

Text tooltipu anglicky: The distribution contains several copyrighted works. Licences that allow further use of these copyrighted works are attached to them.

#### <span id="page-23-2"></span>Neobsahuje autorská díla

Ikonka: check Barva: success Text tooltipu česky: Neobsahuje autorská díla. Text tooltipu anglicky: Does not contain copyrighted works.

#### <span id="page-23-3"></span>Licencováno CC BY 4.0

Ikonka: turned\_in Barva: warning Text tooltipu česky: Autorské dílo licencované CC BY 4.0. Při použití díla je nutno uvést autora. Text tooltipu anglicky: Copyrighted work licensed using CC BY 4.0. You must give appropriate credit, provide a link to the license, and indicate if changes were made.

#### <span id="page-23-4"></span>Vlastní licence

Ikonka: help

Barva: warning

Text tooltipu česky: Poskytovatel pro dílo používá vlastní podmínky užití. Před užitím díla je nutné se s nimi seznámit a souhlasit s nimi.

Text tooltipu anglicky: The publisher uses custom terms of use. It is necessary to agree to them before using the data.

#### <span id="page-23-5"></span>Vlastní licence - nedostupná

Zde bude navíc oproti dostupné vlastní licenci zobrazena ikona:

Ikonka: link\_off Barva: danger Text tooltipu česky: Podmínky užití byly <DATUM> nedostupné. <CHYBA> Text tooltipu anglicky: The terms of use were unavailable on <DATUM>. <CHYBA>

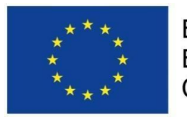

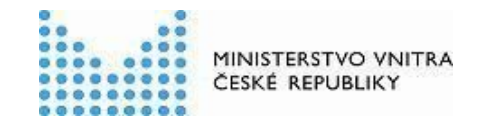

<span id="page-24-0"></span>Chybí

Ikonka: warning Barva: danger Text tooltipu česky: Poskytovatel dat nespecifikoval podmínky užití. Nejedná se tedy o otevřená data a jejich užitím se příjemce vystavuje právním rizikům.

Text tooltipu anglicky: The publisher does not specify the terms of use for this distribution. It is not considered open data and by using it, you expose yourself to legal issues.

#### <span id="page-24-1"></span>Originální databáze

<span id="page-24-2"></span>Není autorskoprávně chráněnou databází

Ikonka: check Barva: success Text tooltipu česky: Není autorskoprávně chráněnou databází Text tooltipu anglicky: Not a database protected by copyright.

#### <span id="page-24-3"></span>Licencováno CC BY 4.0

Ikonka: turned\_in

Barva: warning

Text tooltipu česky: Databáze licencována CC BY 4.0. Při použití databáze je nutno uvést autora.

Text tooltipu anglicky: The database is a copyrighted work licensed using CC BY 4.0. You must give appropriate credit, provide a link to the license, and indicate if changes were made.

#### <span id="page-24-4"></span>Vlastní licence

Ikonka: help

Barva: warning

Text tooltipu česky: Poskytovatel pro databázi používá vlastní podmínky užití. Před užitím databáze je nutné se s nimi seznámit a souhlasit s nimi.

Text tooltipu anglicky: The publisher uses custom terms of use for the database. It is necessary to agree to them before using the database.

#### <span id="page-24-5"></span>Vlastní licence - nedostupná

Zde bude navíc oproti dostupné vlastní licenci zobrazena ikona:

Ikonka: link\_off Barva: danger Text tooltipu česky: Podmínky užití byly <DATUM> nedostupné. <CHYBA>

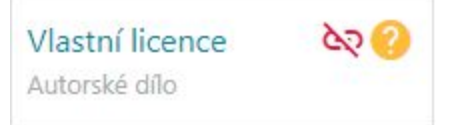

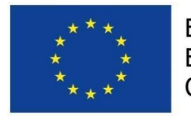

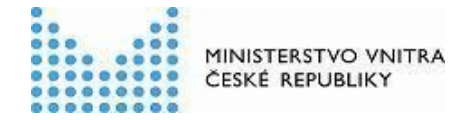

Text tooltipu anglicky: The terms of use were unavailable on <DATUM>. <CHYBA>

<span id="page-25-0"></span>Chybí

Ikonka: warning

Barva: danger

Text tooltipu česky: Poskytovatel dat nespecifikoval podmínky užití. Nejedná se tedy o otevřená data a jejich užitím se příjemce vystavuje právním rizikům.

Text tooltipu anglicky: The publisher does not specify the terms of use for this distribution. It is not considered open data and by using it, you expose yourself to legal issues.

<span id="page-25-1"></span>Zvláštní právo pořizovatele databáze

<span id="page-25-2"></span>Není chráněna

Ikonka: check Barva: success Text tooltipu česky: Není chráněna zvláštním právem pořizovatele databáze Text tooltipu anglicky: Not protected by sui generis database rights.

<span id="page-25-3"></span>Licencováno CC0

Ikonka: turned\_in Barva: success Text tooltipu česky: Licencováno CC0 Text tooltipu anglicky: Licensed using CC0.

#### <span id="page-25-4"></span>Vlastní licence

Ikonka: help

Barva: warning

Text tooltipu česky: Poskytovatel pro ošetření zvláštního práva pořizovatele databáze používá vlastní podmínky užití. Před užitím databáze je nutné se s nimi seznámit a souhlasit s nimi. Text tooltipu anglicky: The publisher uses custom terms of use for the sui generis database rights. It is necessary to agree to them before using the database.

#### <span id="page-25-5"></span>Vlastní licence - nedostupná

Zde bude navíc oproti dostupné vlastní licenci zobrazena ikona:

Ikonka: link\_off Barva: danger Text tooltipu česky: Podmínky užití byly <DATUM> nedostupné. <CHYBA> Text tooltipu anglicky: The terms of use were unavailable on <DATUM>. <CHYBA>

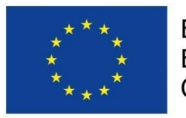

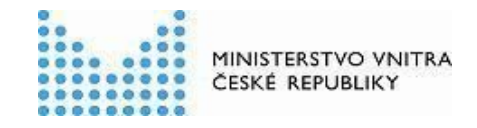

<span id="page-26-0"></span>Chybí

Ikonka: warning

Barva: danger

Text tooltipu česky: Poskytovatel dat nespecifikoval podmínky užití. Nejedná se tedy o otevřená data a jejich užitím se příjemce vystavuje právním rizikům.

Text tooltipu anglicky: The publisher does not specify the terms of use for this distribution. It is not considered open data and by using it, you expose yourself to legal issues.

<span id="page-26-1"></span>Osobní údaje

<span id="page-26-2"></span>Obsahuje osobní údaje

Ikonka: person

Barva: warning

Text tooltipu česky: Obsahuje osobní údaje. Příjemce této distribuce datové sady se stává správcem osobních údajů.

Text tooltipu anglicky: Contains personal data. With download of this distribution you are becoming personal data controller.

<span id="page-26-3"></span>Neobsauje osobní údaje

Ikonka: person

Barva: success

Text tooltipu česky: Poskytovatel nespecifikuje, zda distribuce datové sady obsahuje osobní údaje. Pokud ano, tak se příjemce této distribuce stává správcem osobních údajů. Text tooltipu anglicky: Does not contain personal data.

<span id="page-26-4"></span>Může obsahovat osobní údaje

Ikonka: person

Barva: warning

Text tooltipu česky: Poskytovatel nespecifikuje, zda distribuce datové sady obsahuje osobní údaje. Pokud ano, tak se příjemce této distribuce stává správcem osobních údajů. Text tooltipu anglicky: The publisher does not sepcify whether or not this distribution contains personal data. If it does, then with download of this distribution you are becoming personal data controller.

<span id="page-26-5"></span>Chybí

Ikonka: person

Barva: danger

Text tooltipu česky: Poskytovatel nespecifikuje, zda distribuce datové sady obsahuje osobní údaje. Pokud ano, tak se příjemce této distribuce stává správcem osobních údajů.

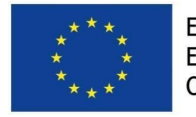

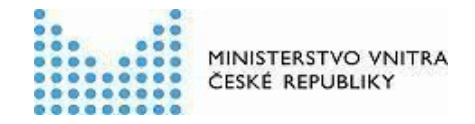

Text tooltipu anglicky: The publisher does not sepcify whether or not this distribution contains personal data. If it does, then with download of this distribution you are becoming personal data controller.

<span id="page-27-0"></span>Formát distribuce datové sady

<span id="page-27-1"></span>Odpovídá

Ikonka: verified\_user

Barva: success

Text tooltipu česky: Datový formát registrovaný poskytovatelem odpovídá datovému formátu, který indikuje webový server.

Text tooltipu anglicky: The media type registered by the publisher matches the media type indicated by the web server.

#### <span id="page-27-2"></span>Neodpovídá

Ikonka: warning

Barva: warning

Text tooltipu česky: Datový formát registrovaný poskytovatelem je jiný, než datový formát indikovaný webovým serverem: <MEDIA-TYPE>.

<span id="page-27-3"></span>Text tooltipu anglicky: The media type registered by the publisher differs from the media type indicated by the web server: <MEDIA-TYPE>.

## <span id="page-27-4"></span>Patička

Patička obsahuje v prvním sloupci odkazy na registrační formulář nové datové sady a registrační formulář nového lokálního katalogu otevřených dat. Dále obsahuje kontaktní údaje na Národního koordinátora otevřených dat a Ministerstvo vnitra ČR.

V druhém sloupci patička obsahuje odkaz na stažení obsahu NKOD, odkaz na SPARQL endpoint zpřístupňující NKOD, odkaz na portál otevřených dat a odkazy na GitHub na repozitáře nástrojů, na kterých NKOD beží.

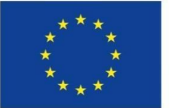

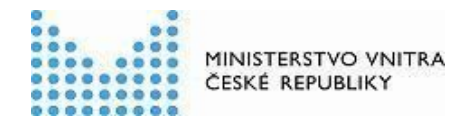

②

#### Registrace do NKOD

- · Registrovat novou datovou sadu
- · Registrovat nový lokální katalog

#### Kontakty

- · Kontaktní osoba: Michal Kubáň
- · E-mail: michal.kuban@mvcr.cz
- · Telefon: +420 974 816 395
- · Ministerstvo vnitra České republiky

#### Odkazy

- · Katalog ke stažení: Celý katalog (RDF TriG), Datové sady (CSV), Distribuce (CSV)
- SPARQL endpoint
- · Otevřená data
- · Katalog běží na LinkedPipes DCAT-AP Viewer
- · Data zpracována pomocí LinkedPipes ETL
- Dokumentace na GitHubu

## <span id="page-28-0"></span>Formuláře pro správu záznamů v NKOD

Formuláře pro správu záznamů v NKOD jsou navrženy samostatně. Jsou rozděleny na následující obrazovky:

- 1. Registrace/Editace datové sady
	- a. Údaje o datové sadě
	- b. Údaje o distribuci datové sady
	- c. Shrnutí
- 2. Smazání registrace datové sady
- 3. Registrace lokálního katalogu otevřených dat
	- a. Údaje o lokálním katalogu otevřených dat
	- b. Shrnutí
- 4. Smazání registrace lokálního katalogu otevřených dat

## <span id="page-28-1"></span>Obecné principy zadávání údajů

Každé políčko pro zadávání údajů má svůj název, ikonu, krátkou nápovědu, která se zobrazí při zadávání, a delší nápovědu, která se zobrazí po kliknutí na tlačítko nápovědy ( $\circled{2}$ ).

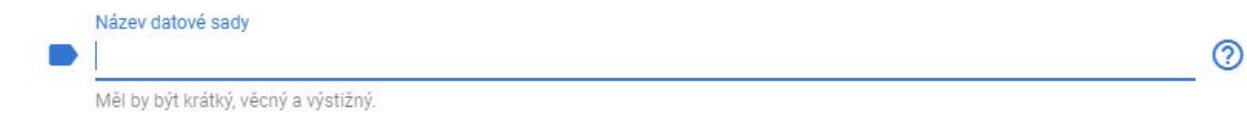

Povinná políčka mají navíc text informující uživatele o povinnosti položku vyplnit, která se zobrazí v okamžiku validace formuláře.

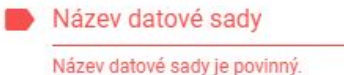

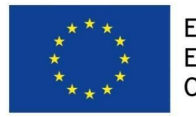

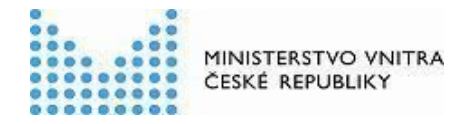

Políčka vyžadující speciální formát zadávaného textu (například URL) mají navíc text informující uživatele o vyžadovaném formátu. Ten se zobrazí v okamžiku zadání nevalidní hodnoty.

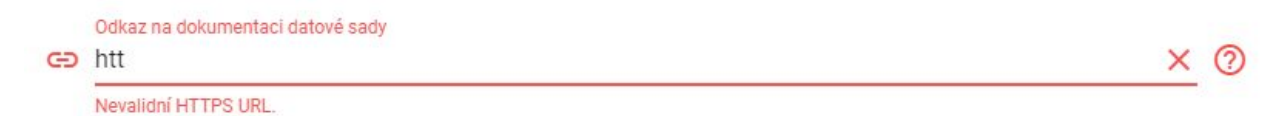

Položky vyžadující zadání datumů usnadňují uživatelům zadání formou kalendáře.

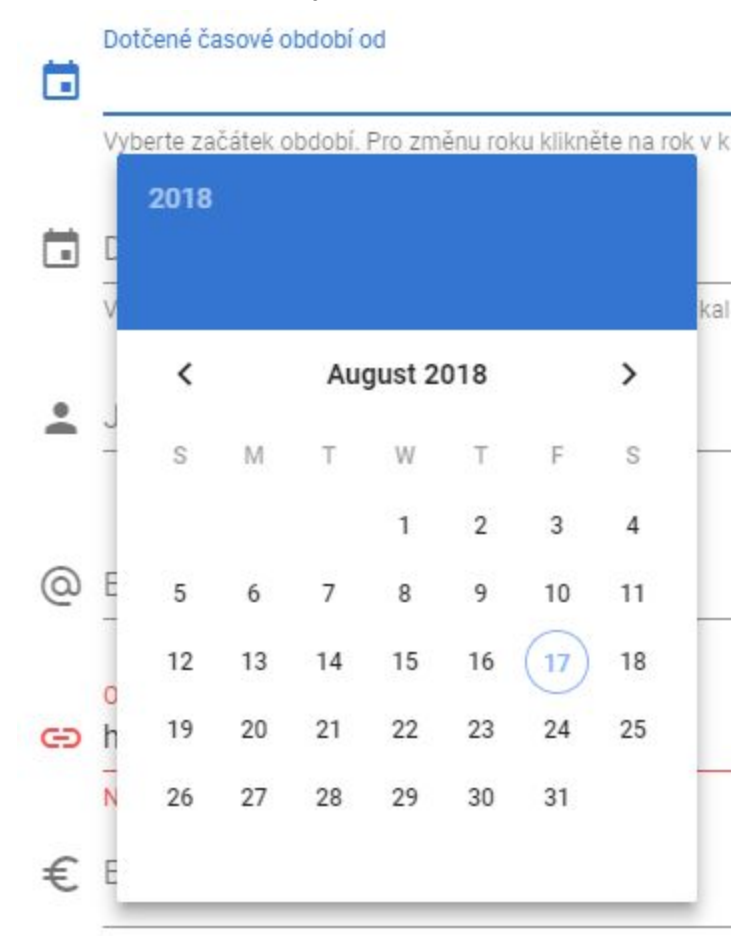

Položky vyžadující výběr hodnot z číselníku poskytují automatické doplňování textu (autocomplete).

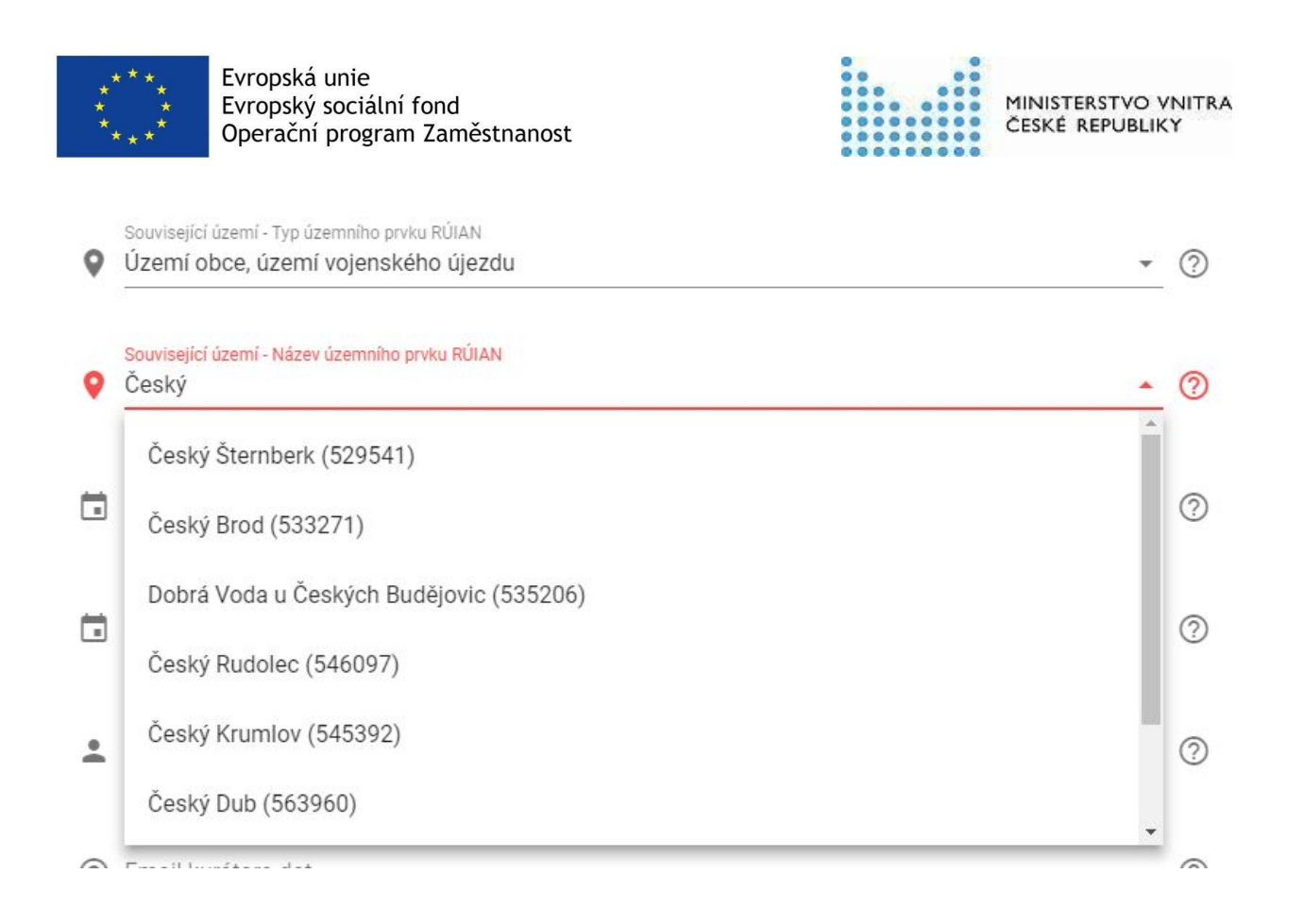

## <span id="page-30-0"></span>Registrace a editace záznamu datové sady

Proces registrace či editace záznamu datové sady má 3 kroky - údaje o datové sadě, údaje o distribucích datové sady a shrnutí katalogizovaného záznamu před stažením souboru k zaslání datovou schránkou.

## <span id="page-30-1"></span>Zadání údajů o datové sadě

Pod formulářem s údaji, které odpovídají údajům zobrazovaným v Detailu datové sady je navigace na další krok, tedy zadání údajů o distribucích datové sady. Kroková navigace se vyskytuje i v horní části obrazovky.

Zadání údajů o datové sadě se chová responzivně. Dále jsou uvedeny návrhy ve dvou stupních velikosti obrazovky.

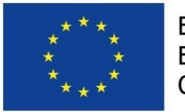

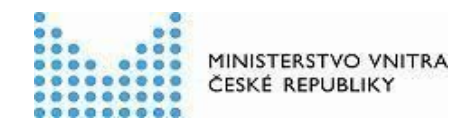

#### <span id="page-31-0"></span>Velká obrazovka

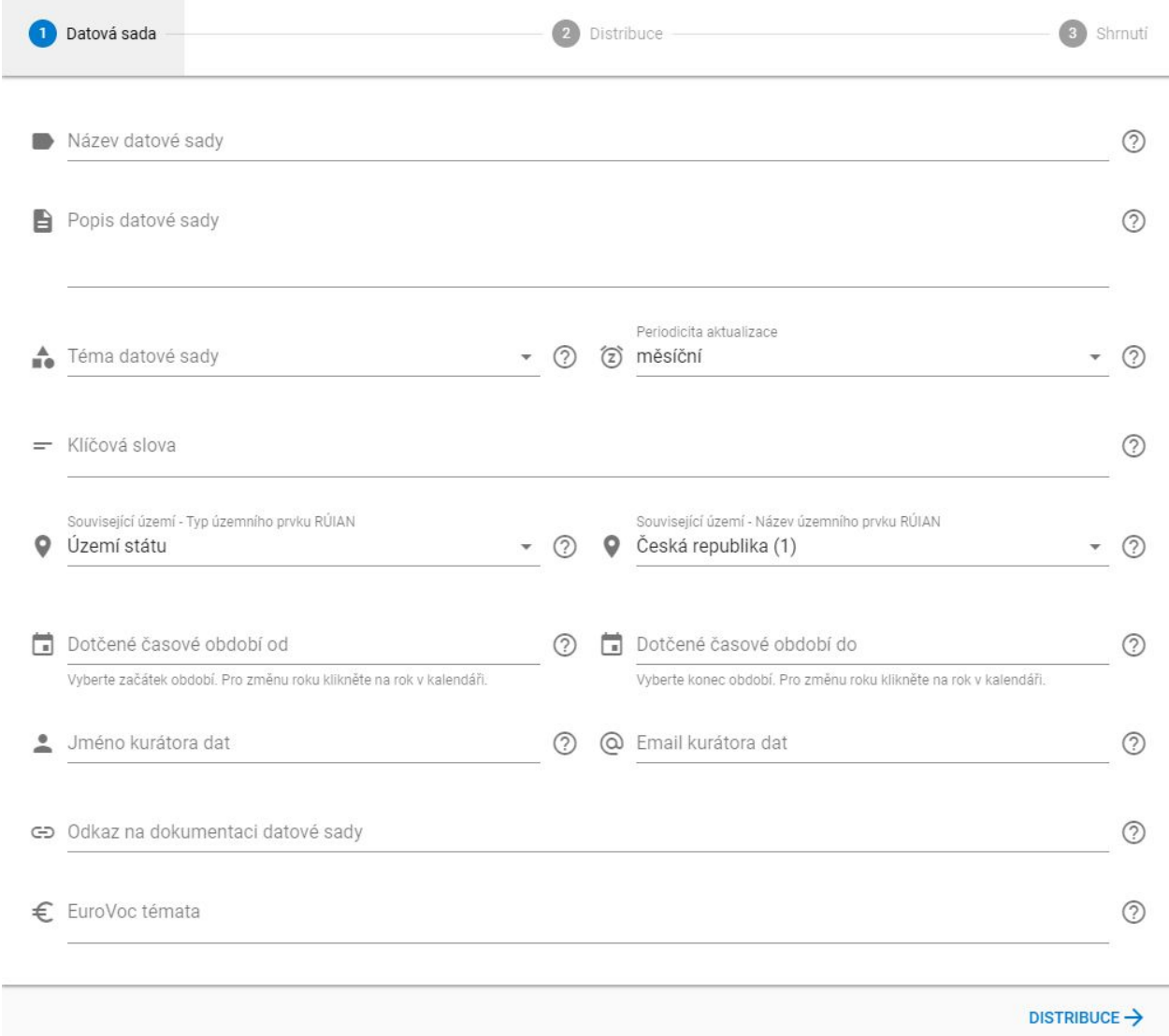

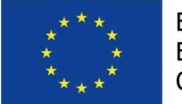

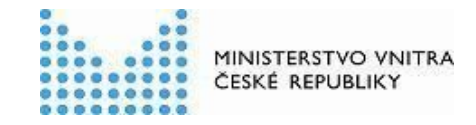

<span id="page-32-0"></span>Střední a malá obrazovka

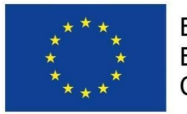

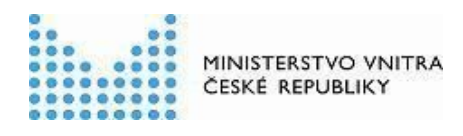

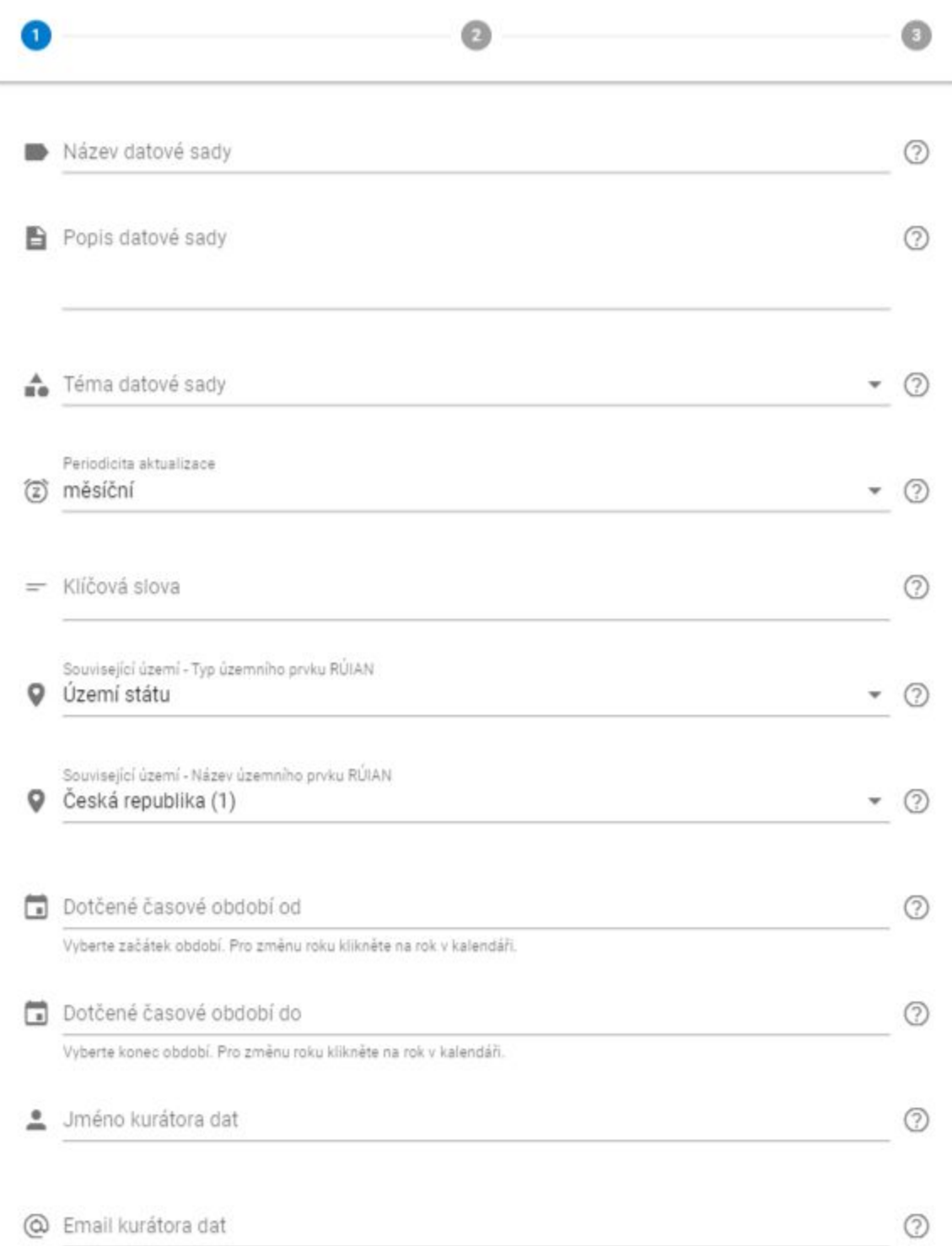

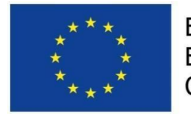

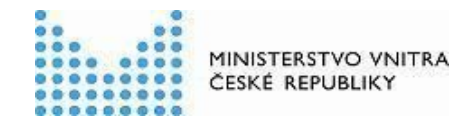

## <span id="page-34-0"></span>Zadání údajů o distribuci datové sady

Pod formulářem se vyskytuje navigace na předchozí krok (zadání údajů o datové sadě) a následující krok (shrnutí údajů). Kroková navigace se nachází i v horní části obrazovky.

U Podmínek užití distribuce se navíc nachází odkaz na komplexní návod na vyplnění podmínek užití, který se nachází na <https://opendata.gov.cz/cinnost:stanoveni-podminek-uziti>.

V horní části obrazovky se nachází tlačítka pro listování distribucemi a pro přidání distribuce.

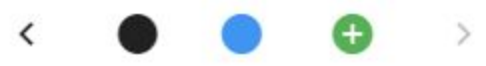

Pokud distribuce datové sady není poslední zbývající, nachází se ve spodní části formuláře tlačítko pro smazání distribuce.

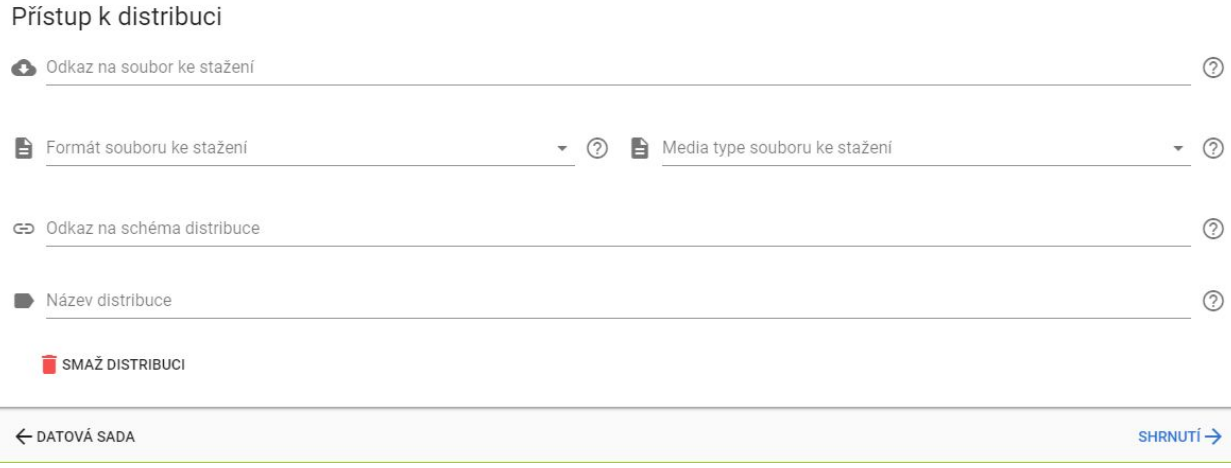

Zadání údajů o distribuci datové sady se chová responzivně. Dále jsou uvedeny návrhy ve dvou stupních velikosti obrazovky.

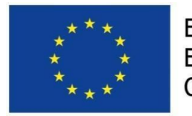

<span id="page-35-0"></span>Velká obrazovka

Evropská unie Evropský sociální fond Operační program Zaměstnanost

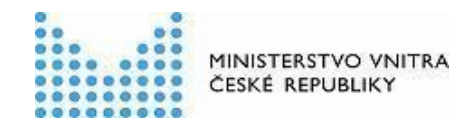

3 Shrnutí

 $\circledcirc$ 

 $\circledcirc$ 

 $\circledcirc$ 

 $^{\circ}$ 

 $^{\circledR}$ 

⊚

#### Datová sada 2 Distribuce  $\mathcal{P}$ A Podmínky užití distribuce <sup>®</sup> Autorské dílo  $\bullet$  ① Jména autorů díla Neobsahuje autorská díla (?) Odkaz na vlastní licenci k aut... Originální databáze Není autorskoprávně  $\bullet$  ① Jména autorů originální data... 2 Odkaz na vlastní licenci k orig... chráněnou databází Zvláštní právo pořizovatele databáze Není chráněna zvláštním  $\bullet$  ① Odkaz na vlastní licenci týkají... právem pořizovatele databáze Osobní údaje Neobsahuje osobní údaje  $\bullet$  ① Přístup k distribuci Odkaz na soubor ke stažení B Formát souboru ke stažení  $\circledcirc$ Media type souboru ke stažení Odkaz na schéma distribuce

 $\circledcirc$ Název distribuce

← DATOVÁ SADA

SHRNUTI ->

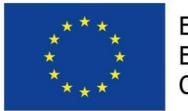

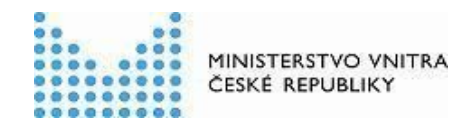

### <span id="page-36-0"></span>Střední a malá obrazovka

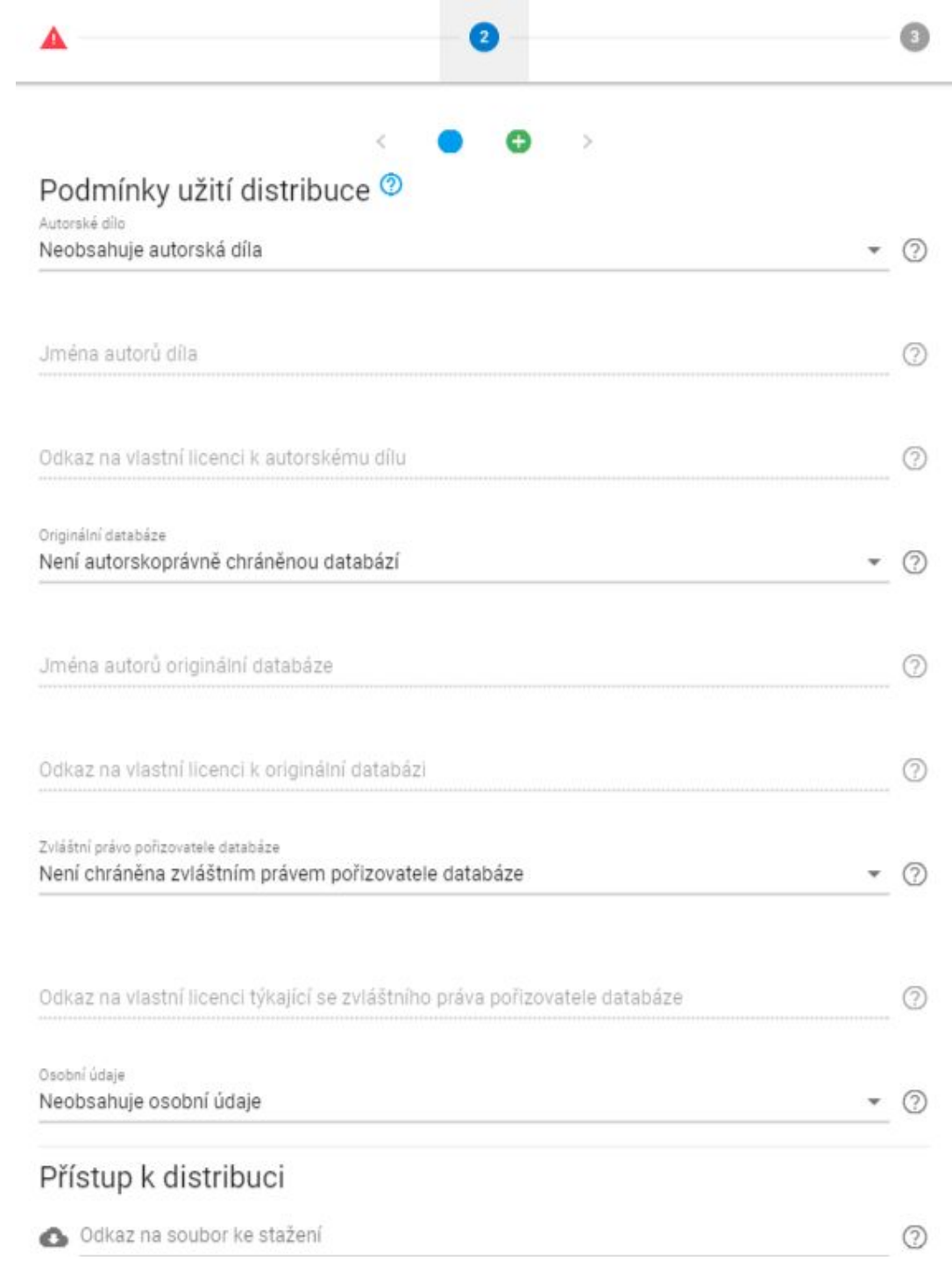

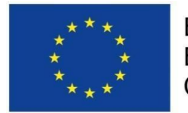

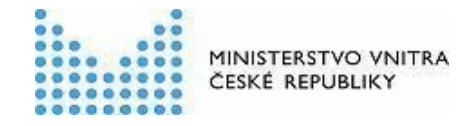

## <span id="page-37-0"></span>Zadávání podmínek užití distribuce datové sady

Podmínky užití distribuce obsahují 4 položky - autorské dílo, originální databáze, zvláštní právo pořizovatele databáze a indikace, zda datová sada obsahuje osobní údaje.

- 1. Autorské dílo může nabývat 4 hodnot
	- a. Neobsahuje autorská díla
		- i. Je znemožněno zadání vlastní licence
		- ii. Je znemožněno zadání jmen autorů
	- b. Obsahuje více autorských děl
		- i. Je znemožněno zadání vlastní licence
		- ii. Je znemožněno zadání jmen autorů
	- c. Autorské dílo licencované CC BY 4.0
		- i. Je znemožněno zadání vlastní licence
		- ii. Je vyžadováno zadání jmen autorů
	- d. Vlastní licence (nedoporučeno)
		- i. Je vyžadováno zadání vlastní licence
		- ii. Je znemožněno zadání jmen autorů
- 2. Originální databáze může nabývat 3 hodnot
	- a. Není autorskoprávně chráněnou databází
		- i. Je znemožněno zadání vlastní licence
		- ii. Je znemožněno zadání jmen autorů
	- b. Databáze licencovaná CC BY 4.0
		- i. Je znemožněno zadání vlastní licence
		- ii. Je vyžadováno zadání jmen autorů
	- c. Vlastní licence (nedoporučeno)
		- i. Je vyžadováno zadání vlastní licence
		- ii. Je znemožněno zadání jmen autorů
- 3. Originální databáze může nabývat 3 hodnot
	- a. Není autorskoprávně chráněnou databází
		- i. Je znemožněno zadání vlastní licence
	- b. Licencováno CC0
		- i. Je znemožněno zadání vlastní licence
	- c. Vlastní licence (nedoporučeno)
		- i. Je vyžadováno zadání vlastní licence
- 4. Osobní údaje mohou nabývat 3 hodnot
	- a. Obsahuje osobní údaje
	- b. Neobsahuje osobní údaje
	- c. Může obsahovat osobní údaje (nespecifikováno) tato položka je považována za nevalidní, a je přítomna pouze kvůli editaci záznamů, které zde nemají vyplněnou hodnotu.

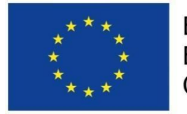

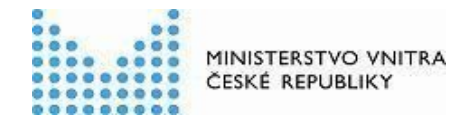

## <span id="page-38-0"></span>Přehled zadaných údajů o datové sadě a distribucích datové sady

Přehled registrovaného záznamu obsahuje v levé části metadata týkající se datové sady, v pravé části metadata týkající se distribucí. Je předpokládáno, že datová sada má typicky jednu či dvě distribuce.

Ve spodní části je navigace na předchozí krok.

Přehled zadaných údajů o datové sadě se chová responzivně. Na malé obrazovce jsou všechny údaje zobrazeny pod sebou.

#### <span id="page-38-1"></span>Údaje jsou validní

Pokud jsou všechny zadané údaje validní dle DCAT-AP v1.1, zobrazí se hláška s návodem, který říká, že stažený soubor se má zaslat do datové schránky (a do které). Je umožněno kliknout na tlačítko "Stáhnout", které se vyskytuje jak nad shrnutím, tak pod ním.

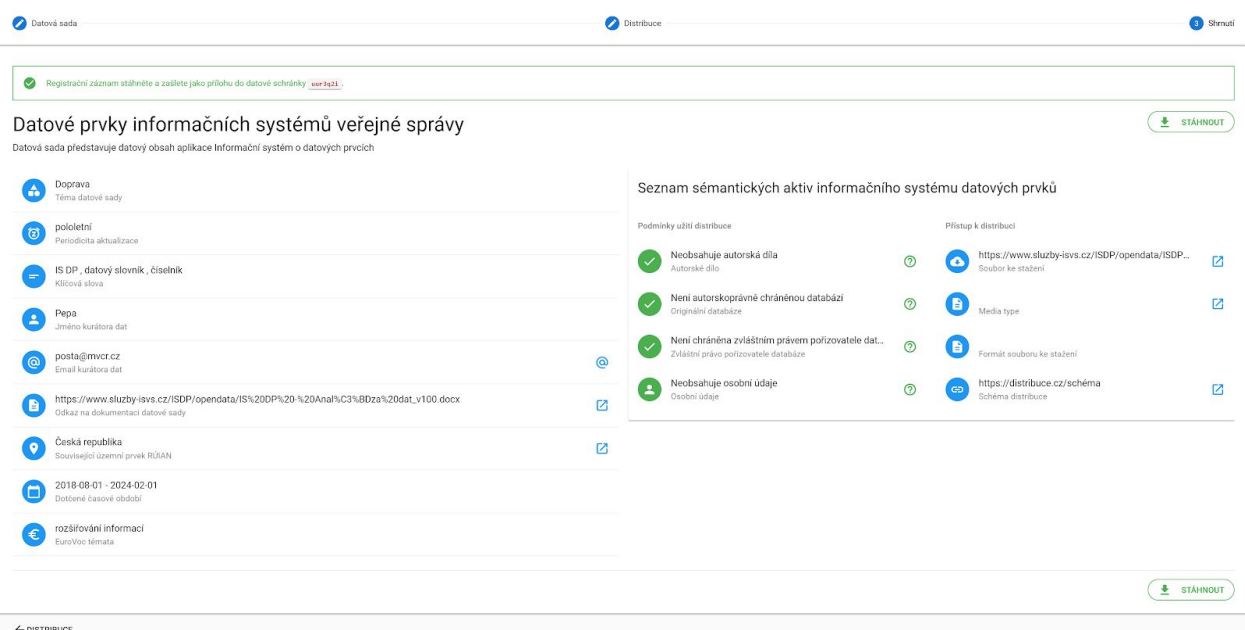

#### <span id="page-38-2"></span>Údaje nejsou validní

Pokud nejsou zadané údaje validní, zobrazí se ve shrnutí hláška informující uživatele. Není umožněno kliknout na tlačítko "Stáhnout" a v krokové navigaci v horní části obrazovky je vidět, ve kterém kroku je chyba. Po kliknutí na chybný krok je vidět, ve kterých položkách je problém a jaký.

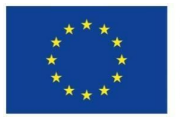

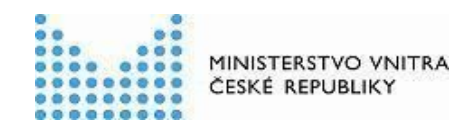

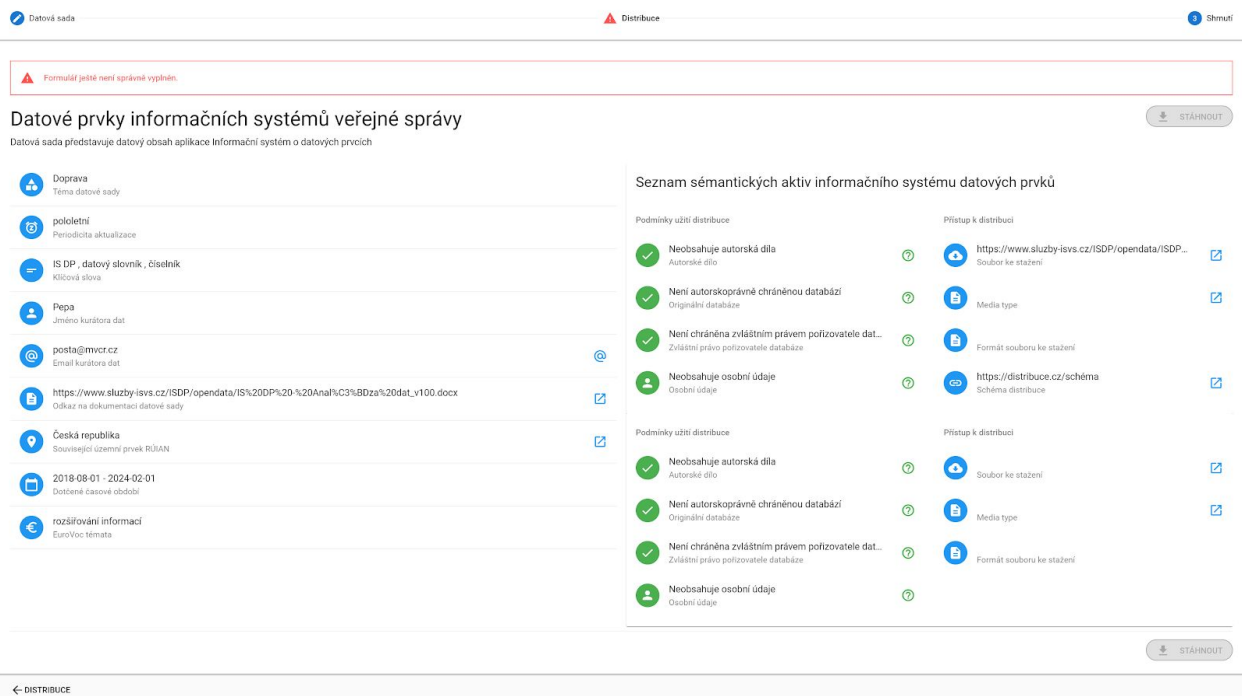

## <span id="page-39-0"></span>Přehled distribuce datové sady

Zvláštní pozornost je věnována prezentaci podmínek užití distribuce datové sady.

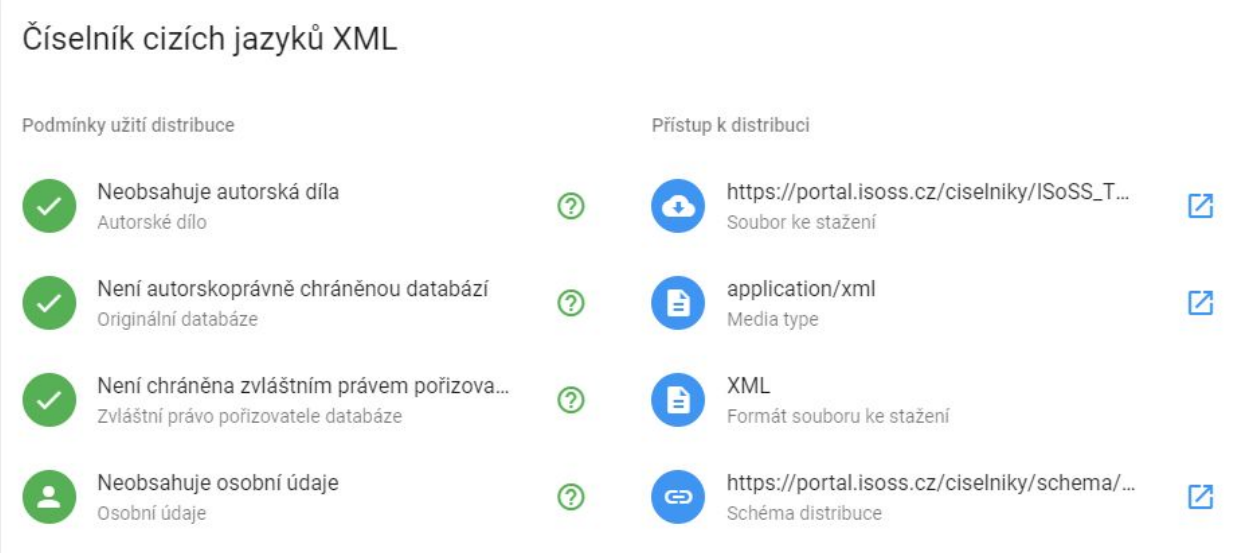

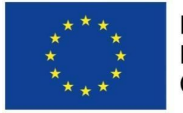

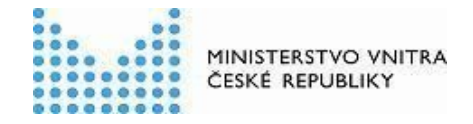

Podmínky užití distribuce obsahují 4 položky - autorské dílo, originální databáze, zvláštní právo pořizovatele databáze a indikace, zda datová sada obsahuje osobní údaje.

- 1. Autorské dílo může nabývat 4 hodnot
	- a. Neobsahuje autorská díla
		- i. Obarveno zeleně, ikona
	- b. Obsahuje více autorských děl
		- i. Obarveno červeně, ikona <sup>∶</sup>
	- c. Autorské dílo licencované CC BY 4.0
		- i. Obarveno zeleně, ikona
	- d. Vlastní licence (nedoporučeno)
		- i. Obarveno červeně <sup>0</sup>
- 2. Originální databáze může nabývat 3 hodnot
	- a. Není autorskoprávně chráněnou databází
		- i. Obarveno zeleně, ikona
	- b. Databáze licencovaná CC BY 4.0
		- i. Obarveno zeleně
	- c. Vlastní licence (nedoporučeno)
		- i. Obarveno červeně  $\bullet$
- 3. Originální databáze může nabývat 3 hodnot
	- a. Není autorskoprávně chráněnou databází
		- i. Obarveno zeleně, ikona
	- b. Licencováno CC0
		- i. Obarveno zeleně, ikona
	- c. Vlastní licence (nedoporučeno)
		- i. Obarveno červeně
- 4. Osobní údaje mohou nabývat 3 hodnot
	- a. Obsahuje osobní údaje
		- i. Obarveno červeně, ikona
	- b. Neobsahuje osobní údaje
		- i. Obarveno zeleně, ikona
	- c. Může obsahovat osobní údaje (nespecifikováno)
		- i. Obarveno červeně, ikona

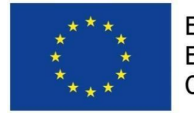

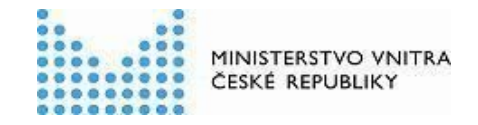

**STÁHNOUT** 

## <span id="page-41-0"></span>Smazání registrace datové sady

Při mazání datové sady je zobrazen název a část popisu datové sady. Je zobrazena zpráva s návodem na stažení souboru a zaslání do datové schránky.

#### Odstranění datové sady z NKOD

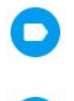

B

Faktury CENDIS 2016 Název datové sady

Uhrazené faktury CENDIS (resort dopravy) v roce 2016 Popis datové sady

Pokud opravdu chcete datovou sadu odstranit z NKOD, zašlete stažený soubor do datové schránky uur3q2i.

## <span id="page-41-1"></span>Registrace lokálního katalogu otevřených dat

Proces registrace lokálního katalogu otevřených dat má 2 kroky - zadání údajů a shrnutí katalogizovaného záznamu před stažením souboru k zaslání datovou schránkou.

## <span id="page-41-2"></span>Zadání údajů o lokálním katalogu otevřených dat

Pod formulářem se zadávanými údaji je navigace na další krok, tedy shrnutí zadaných údajů. Kroková navigace se vyskytuje i v horní části obrazovky.

Zadávané údaje

- Název lokálního katalogu
- Jméno správce katalogu
- Email správce katalogu
- Typ API lokálního katalogu. Obsahuje na výběr 2 položky.
	- DCAT-AP
	- CKAN API
- URL LKOD API
- Domácí stránka katalogu

Zadání údajů o lokálním katalogu otevřených dat se chová responzivně. Dále jsou uvedeny návrhy ve dvou stupních velikosti obrazovky.

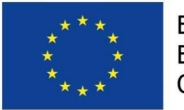

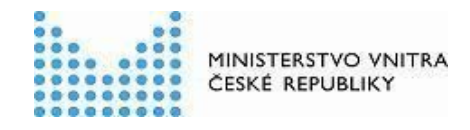

#### <span id="page-42-0"></span>Velká obrazovka

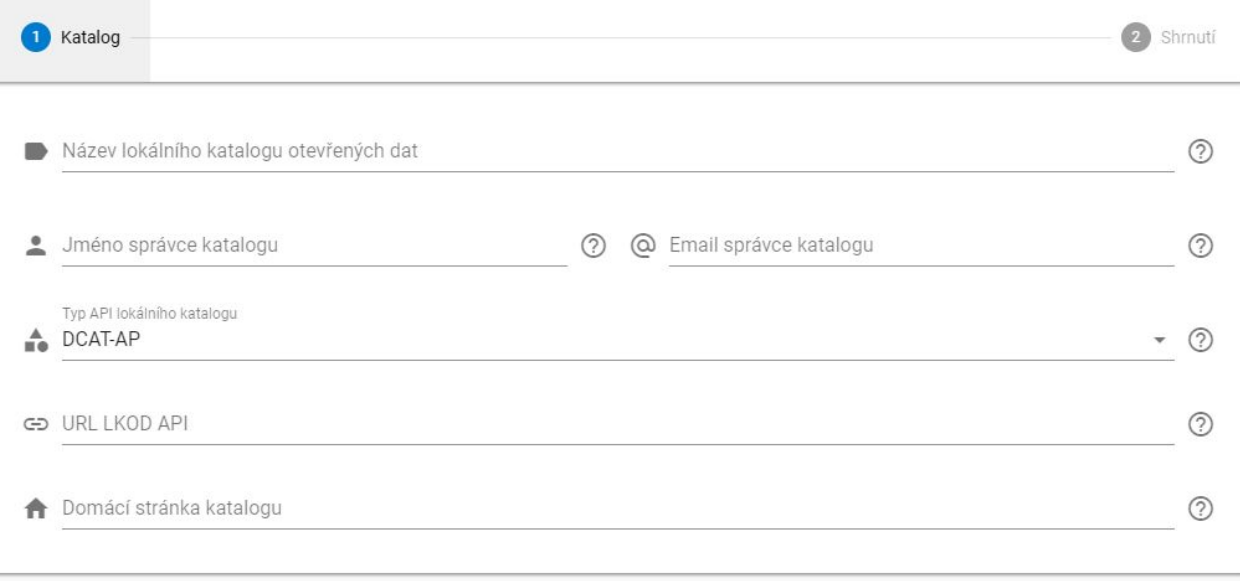

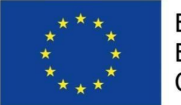

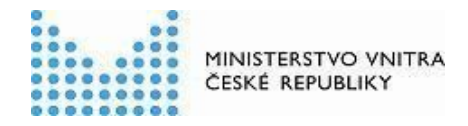

#### <span id="page-43-0"></span>Střední a malá obrazovka

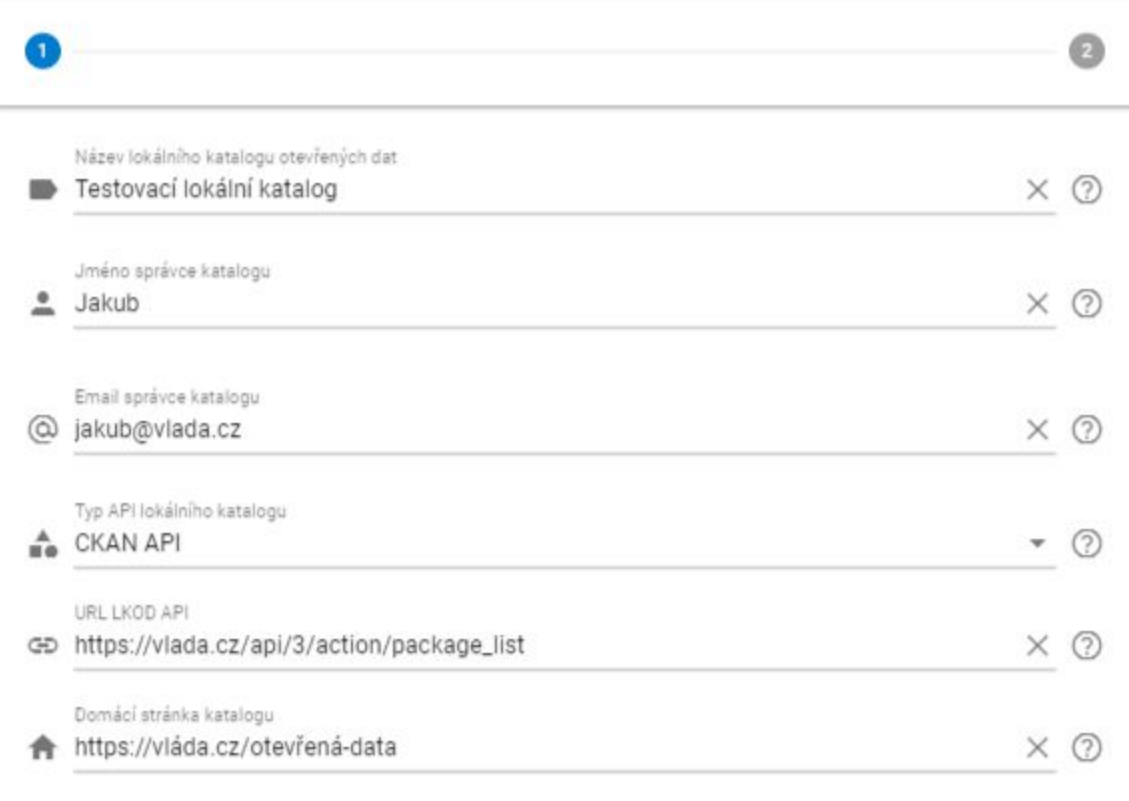

## <span id="page-43-1"></span>Přehled zadaných údajů o lokálním katalogu otevřených dat

Ve spodní části je navigace na předchozí krok. Návrhy se, stejně jako u datových sad, liší dle toho, zda jsou vyplněny všechny povinné údaje či nikoliv.

#### <span id="page-43-2"></span>Údaje jsou validní

Pokud jsou všechny zadané údaje validní, zobrazí se hláška s návodem, který říká, že stažený soubor se má zaslat do datové schránky (a do které). Je umožněno kliknout na tlačítko "Stáhnout", které se vyskytuje jak nad shrnutím, tak pod ním.

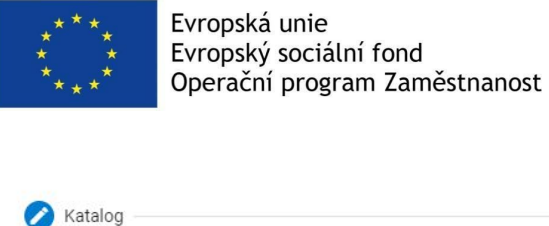

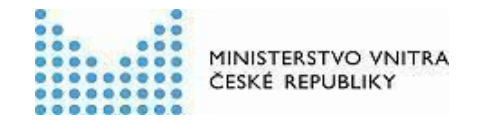

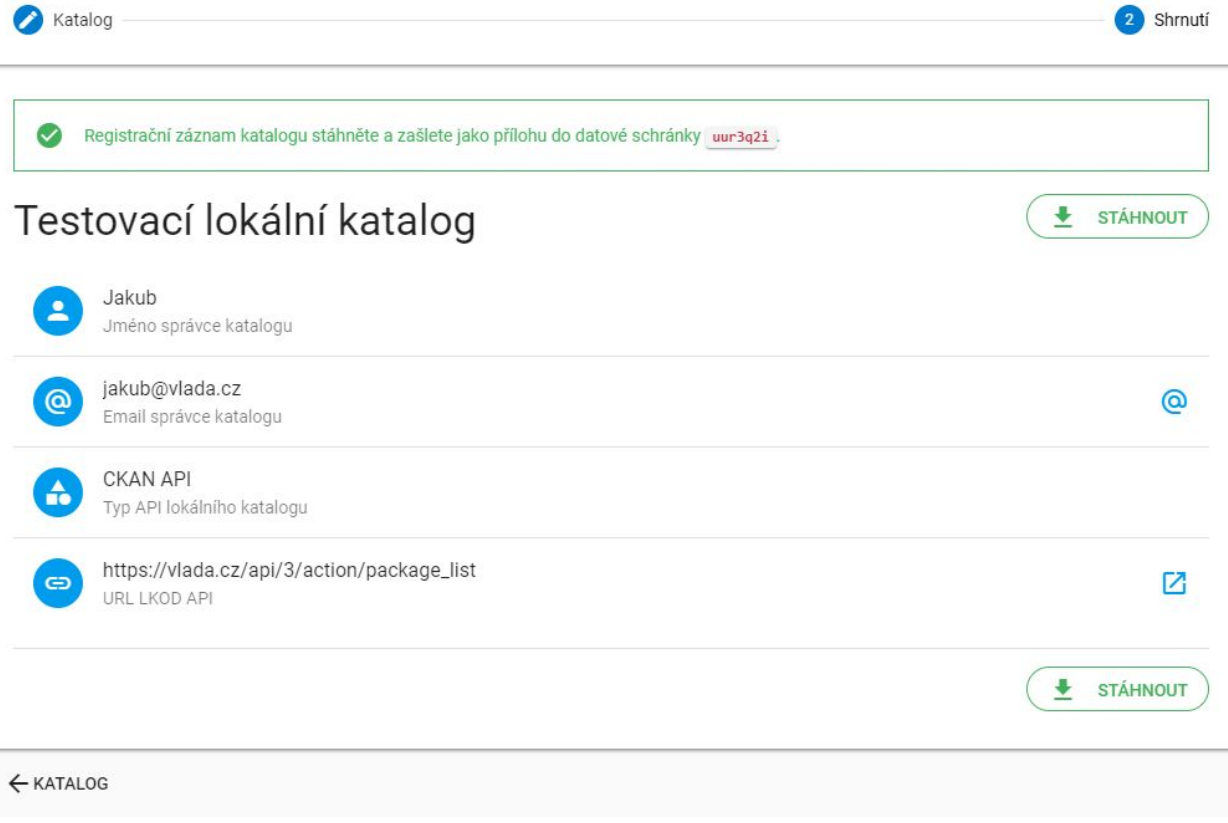

#### <span id="page-44-0"></span>Údaje nejsou validní

Pokud nejsou zadané údaje validní, zobrazí se ve shrnutí hláška informující uživatele. Není umožněno kliknout na tlačítko "Stáhnout" a v krokové navigaci v horní části obrazovky je vidět, ve kterém kroku je chyba. Po kliknutí na chybný krok je vidět, ve kterých položkách je problém a jaký.

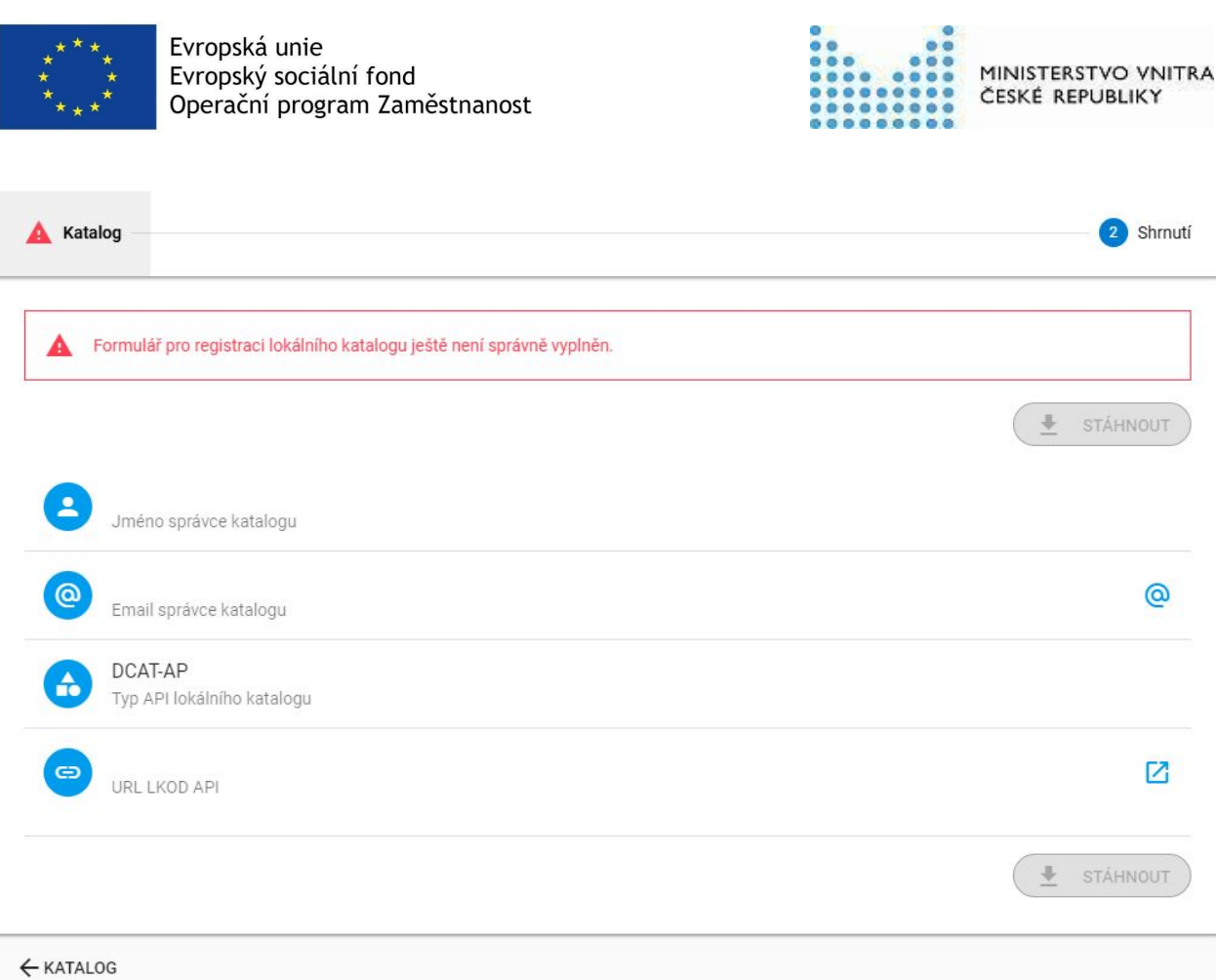

## <span id="page-45-0"></span>Smazání registrace katalogu otevřených dat

Při mazání registrace katalogu otevřených dat zobrazeno URL lokálního katalogu. Je zobrazena zpráva s návodem na stažení souboru a zaslání do datové schránky.

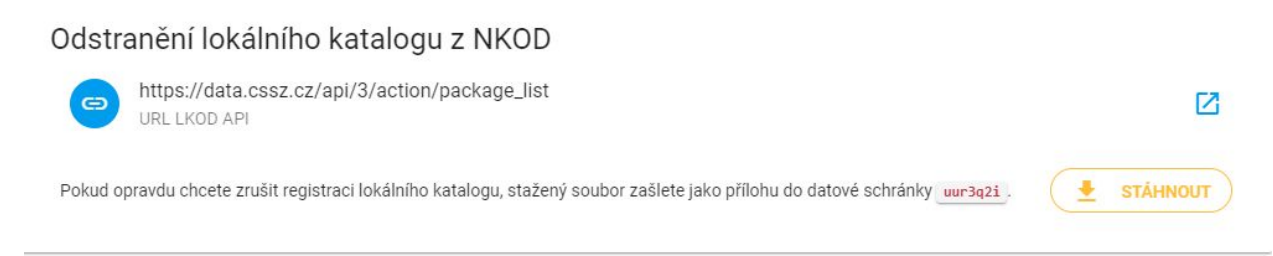

# <span id="page-45-1"></span>Číselníky

Jak v prohlížeči datových sad, tak ve formulářích pro zadávání a editaci jsou pro různé položky použity řízené číselníky. Většinou se jedná o číselníky spravované Evropským úřadem pro

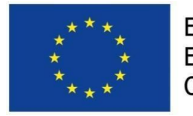

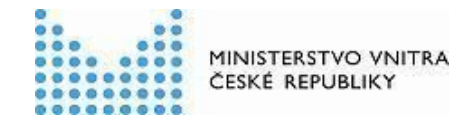

publikace a publikované na webu EU [Vocabularies](https://publications.europa.eu/cs/web/eu-vocabularies/authority-tables)<sup>7</sup>. Vyplývá to ze struktury záznamu o datové sadě, která se řídí standardem DCAT-AP v1.1, který použití těchto číselníků specifikuje. V této kapitole je přehled použitých číselníků s odkazy na jejich zdroje.

## <span id="page-46-0"></span>Datová sada

<span id="page-46-1"></span>Téma datové sady

K dispozici je česky i anglicky. [https://publications.europa.eu/cs/web/eu-vocabularies/at-concept-scheme/-/resource/authority/d](https://publications.europa.eu/cs/web/eu-vocabularies/at-concept-scheme/-/resource/authority/data-theme/?target=Browse) [ata-theme/?target=Browse](https://publications.europa.eu/cs/web/eu-vocabularies/at-concept-scheme/-/resource/authority/data-theme/?target=Browse)

<span id="page-46-2"></span>Periodicita aktualizace

K dispozici je česky i anglicky. [https://publications.europa.eu/cs/web/eu-vocabularies/at-concept-scheme/-/resource/authority/fr](https://publications.europa.eu/cs/web/eu-vocabularies/at-concept-scheme/-/resource/authority/frequency/?target=Browse) [equency/?target=Browse](https://publications.europa.eu/cs/web/eu-vocabularies/at-concept-scheme/-/resource/authority/frequency/?target=Browse)

## <span id="page-46-3"></span>Územní prvek RÚIAN

Základní registr RÚIAN (Registr územní identifikace, adres a nemovitostí) je spravován ČÚZK (Český úřad zeměměřický a katastrální). Je použit pro specifikaci územního pokrytí.

<span id="page-46-4"></span>Typ

K dispozici je pouze česky. [https://www.cuzk.cz/Uvod/Produkty-a-sluzby/RUIAN/2-Poskytovani-udaju-RUIAN-ISUI-VDP/Cis](https://www.cuzk.cz/Uvod/Produkty-a-sluzby/RUIAN/2-Poskytovani-udaju-RUIAN-ISUI-VDP/Ciselniky-ISUI/Dalsi-atributy.aspx#CS_TYP_PRVKU) [elniky-ISUI/Dalsi-atributy.aspx#CS\\_TYP\\_PRVKU](https://www.cuzk.cz/Uvod/Produkty-a-sluzby/RUIAN/2-Poskytovani-udaju-RUIAN-ISUI-VDP/Ciselniky-ISUI/Dalsi-atributy.aspx#CS_TYP_PRVKU)

<span id="page-46-5"></span>Název/Kód

K dispozici jsou pouze česky. <http://vdp.cuzk.cz/>

<span id="page-46-6"></span>EuroVoc témata

K dispozici česky i anglicky. <https://publications.europa.eu/cs/web/eu-vocabularies/th-dataset/-/resource/dataset/eurovoc>

<sup>7</sup> <https://publications.europa.eu/cs/web/eu-vocabularies/authority-tables>

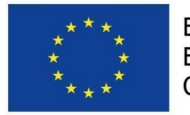

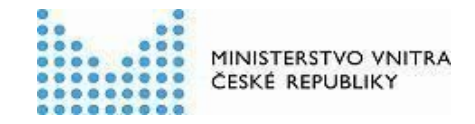

## <span id="page-47-0"></span>Distribuce datové sady

<span id="page-47-1"></span>Formát souboru ke stažení

K dispozici pouze anglicky, ale většinou se jedná o kód nezávislý na jazyce. <https://publications.europa.eu/cs/web/eu-vocabularies/at-dataset/-/resource/dataset/file-type>

<span id="page-47-2"></span>Media type souboru ke stažení

Název je kód, tedy nezávislý na jazyce. <https://www.iana.org/assignments/media-types/media-types.xhtml>

## <span id="page-47-3"></span>Podmínky užití distribuce

Položky se řídí návodem na adrese [https://opendata.gov.cz/cinnost:stanoveni-podminek-uziti.](https://opendata.gov.cz/cinnost:stanoveni-podminek-uziti)